# Make Sense of .swc Files: Information Extraction via Vaa3D Platform

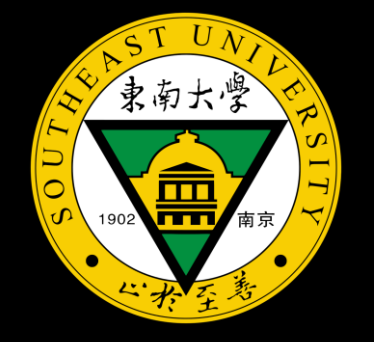

Shuxia Guo

June 28th, 2021

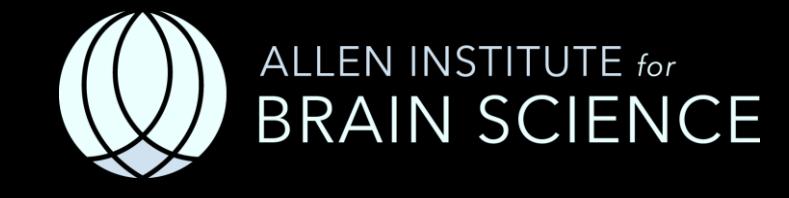

#### Key Questions in Neuroscience

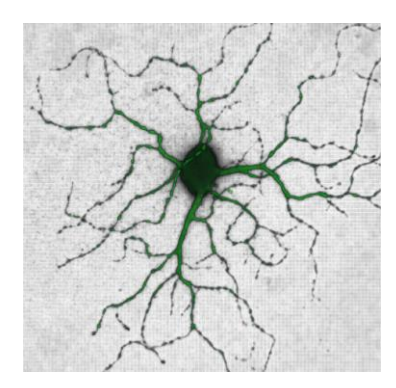

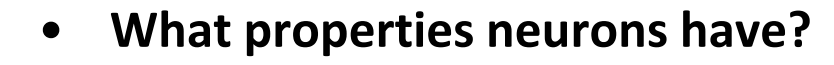

(morphology, physiology, gene expression, locations, …)

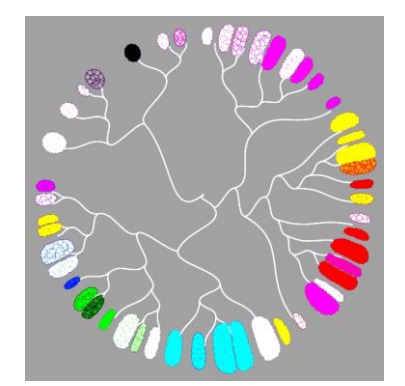

• **Where neurons come from and how they change over time?**  (lineage, neuron growth/pruning/aging/plasticity,…)

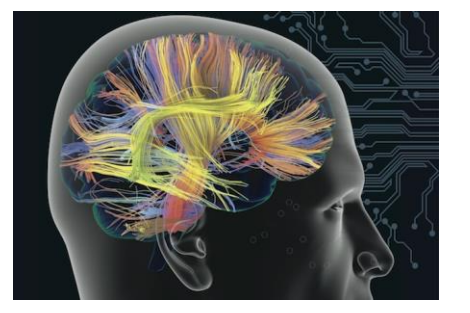

#### • **How neurons connect and work together?**

(connectivity/connectome/networks, information processing, dynamics, behaviors, …)

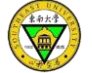

#### Key Questions in Neuroscience

**ERRY** 

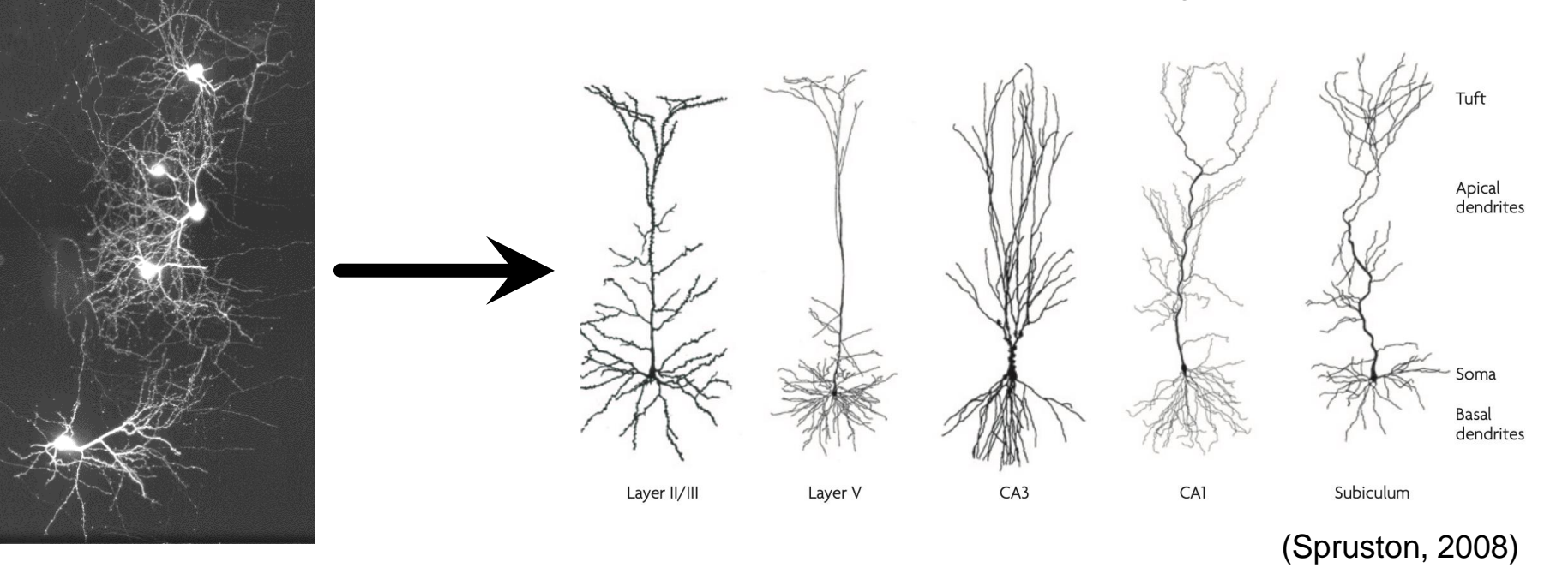

Dendritic morphology

#### .swc files

##n type  $x \vee z$  r parent 1 1 513.69 514.30 258.00 1.0 -1 2 3 513.50 515.97 258.40 1.0 1 3 3 512.86 520.58 259.52 1.0 2 4 3 512.28 525.18 260.62 1.0 3 5 3 511.70 529.73 261.73 1.0 4 6 3 511.06 534.34 262.83 1.0 5 7 3 511.00 539.52 263.58 1.0 6 8 3 511.00 545.15 264.10 1.0 7 9 3 510.87 549.89 265.01 1.0 8 10 2 509.98 552.90 265.10 1.0 9 11 2 510.04 554.37 264.64 1.0 10 12 2 511.00 559.23 263.78 1.0 11 13 2 510.10 564.03 263.01 1.0 12 14 2 510.10 570.43 262.99 1.0 13 15 2 510.49 576.83 262.99 1.0 14 16 2 512.02 582.98 262.99 1.0 15 17 2 512.09 589.38 262.99 1.0 16 18 2 512.79 595.71 262.99 1.0 17 19 2 514.01 601.92 262.96 1.0 18 20 2 514.14 608.13 262.62 1.0 19 21 2 514.97 612.10 261.44 1.0 20 22 2 515.99 617.86 261.01 1.0 21 23 2 516.06 624.26 260.99 1.0 22 24 2 516.57 630.59 260.96 1.0 23 25 2 518.94 636.29 260.59 1.0 24 26 2 519.96 640.26 259.41 1.0 25 27 2 520.98 646.02 258.99 1.0 26 28 2 522.97 652.10 258.99 1.0 27 29 2 524.25 656.96 258.34 1.0 28 30 2 525.98 662.59 258.00 1.0 29 31 2 527.00 668.80 257.89 1.0 30 32 2 527.00 673.60 257.06 1.0 31 33 2 527.00 678.59 256.26 1.0 32 34 2 526.36 684.10 255.79 1.0 33 35 2 525.08 688.45 254.99 1.0 34 36 2 525.02 693.50 254.27 1.0 35 37 2 524.12 698.11 254.00 1.0 36 38 2 522.90 703.17 253.44 1.0 37 39 2 521.75 708.22 252.88 1.0 38

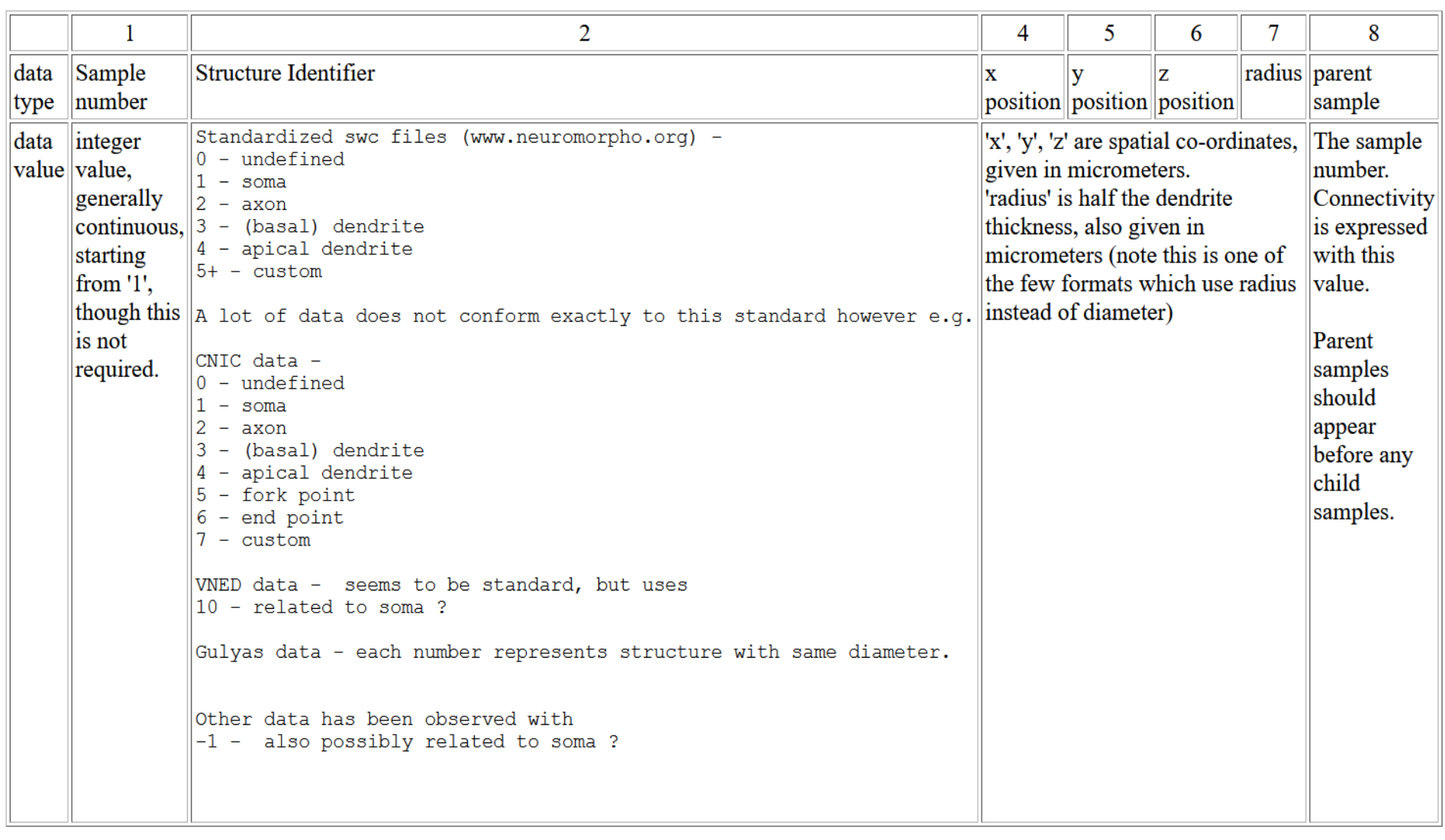

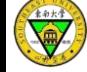

## Key Questions in Neuroscience

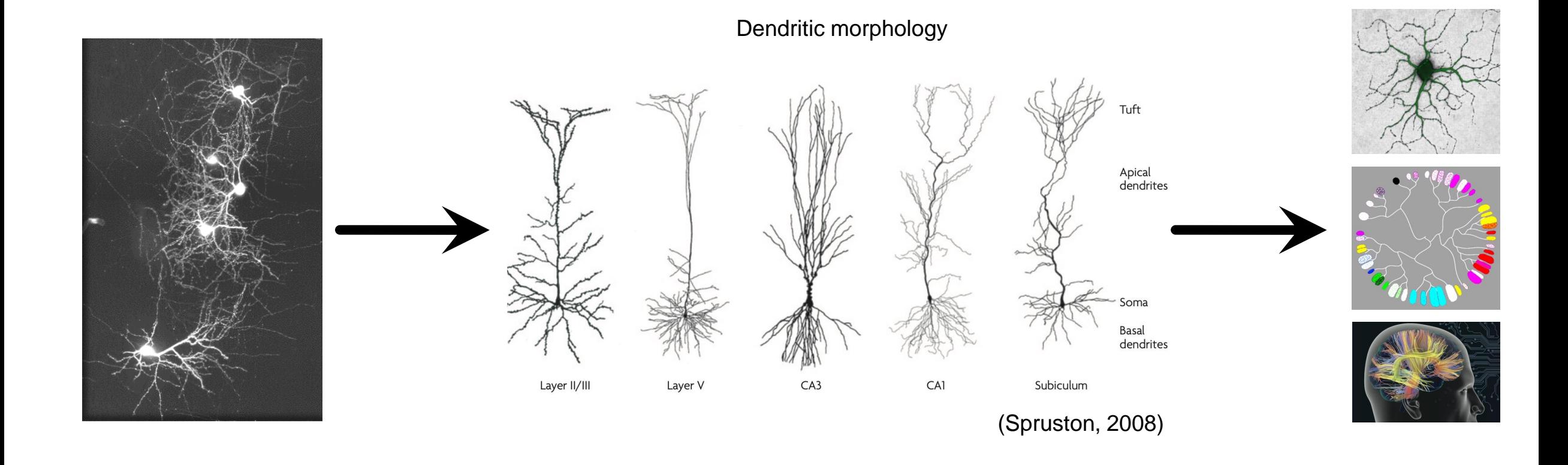

• Quantify/characterize neuron morphologies

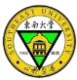

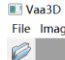

 $\odot$ 

Ă

File Image/Data Visualize Advanced Plug-In Window Work-Mode Help

#### **A toolkit to edit swc files**

- Pre-process, e.g., sort, pruning, resampling, connector…
- Confidence score of each tracing point
- Distance between neurons
- Extract fragments from a reconstruction
- Affine transform to a reference swc

• ……

• global\_neuron\_feature

 $\sqrt{\frac{1}{2}}$ 

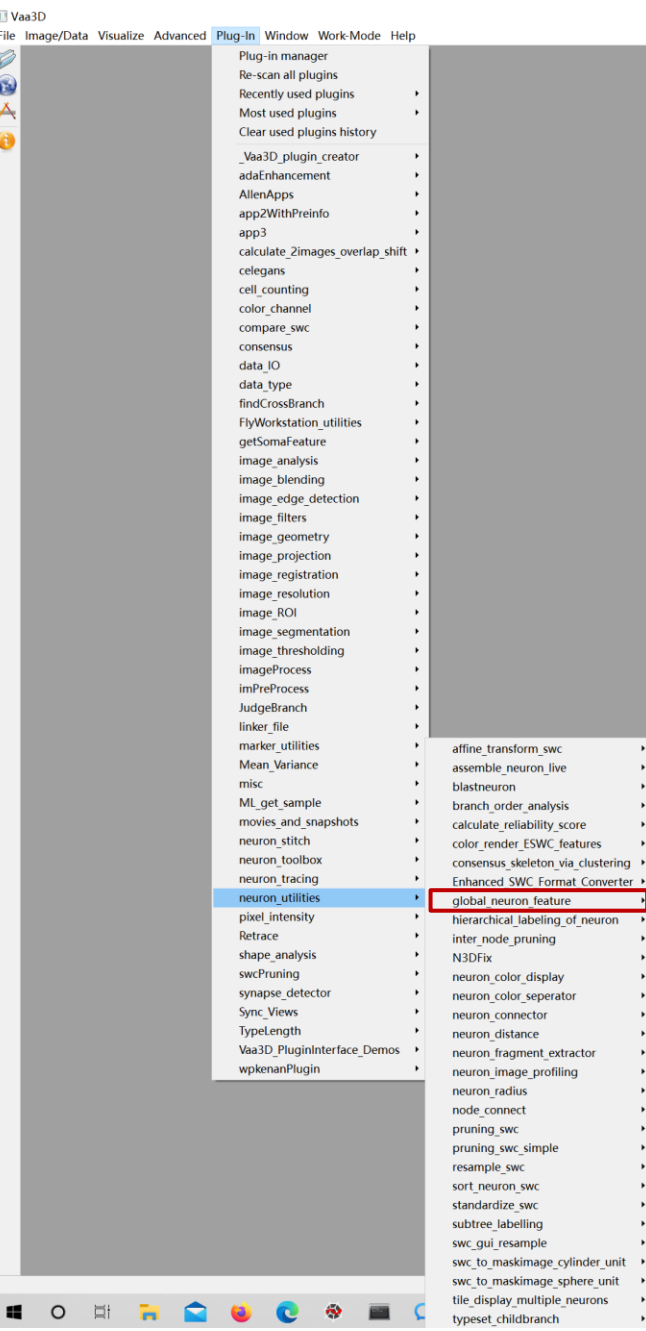

#### L-Measure Features

- Number of Nodes
- Soma Surface
- Number of Stems
- Number of Bifurcations
- Number of Branches
- Number of Tips
- Overall Width
- Overall Height
- Overall Depth
- Average Diameter
- Total Length
- Total Surface
- Total Volume
- Max Euclidean Distance
- Max Path Distance
- Max Branch Order
- Average Contraction
- Average Fragmentation
- Average Parent-daughter Ratio
- Average Bifurcation Angle Local
- Average Bifurcation Angle Remote
- Hausdorff Dimension

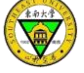

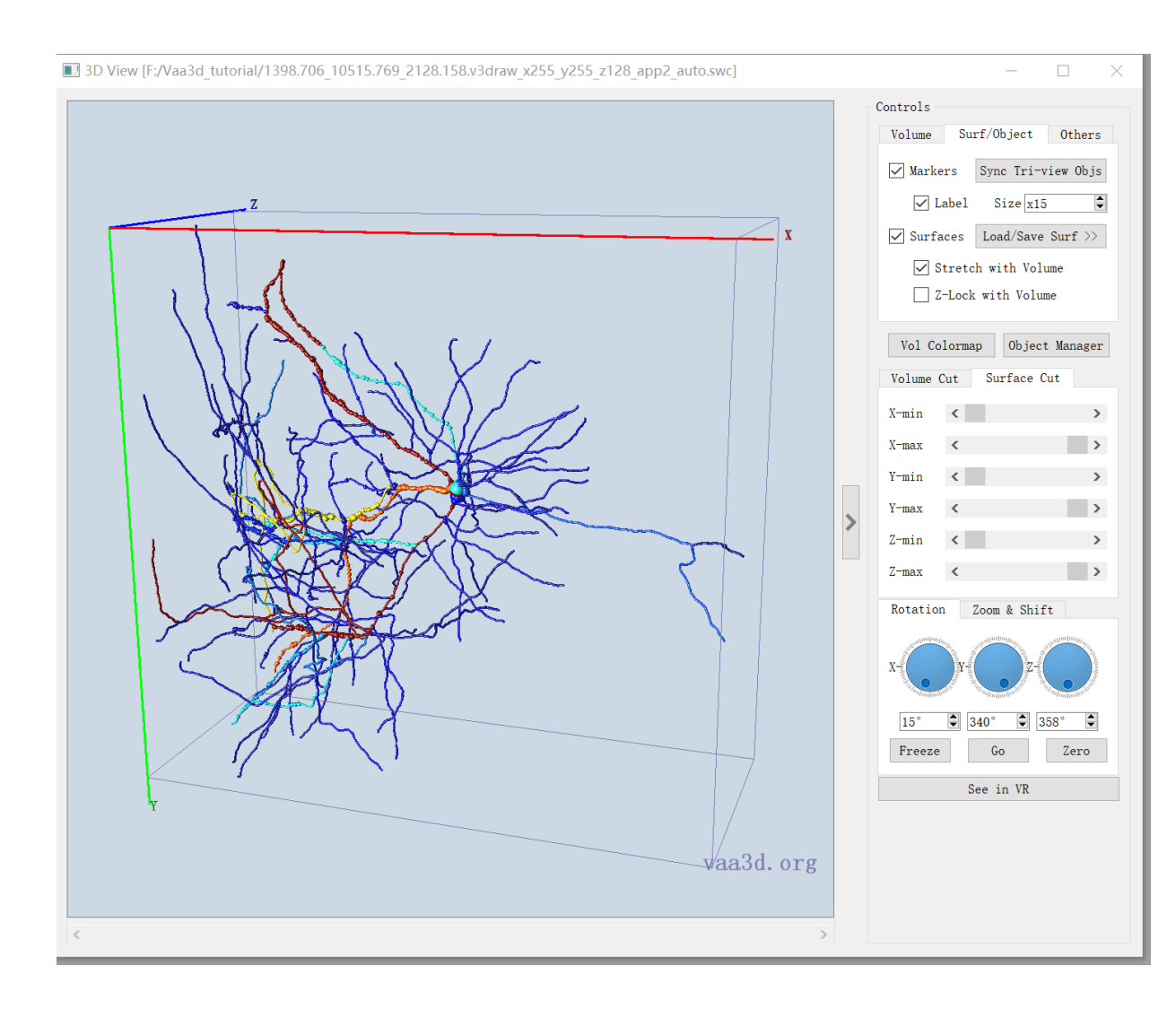

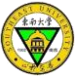

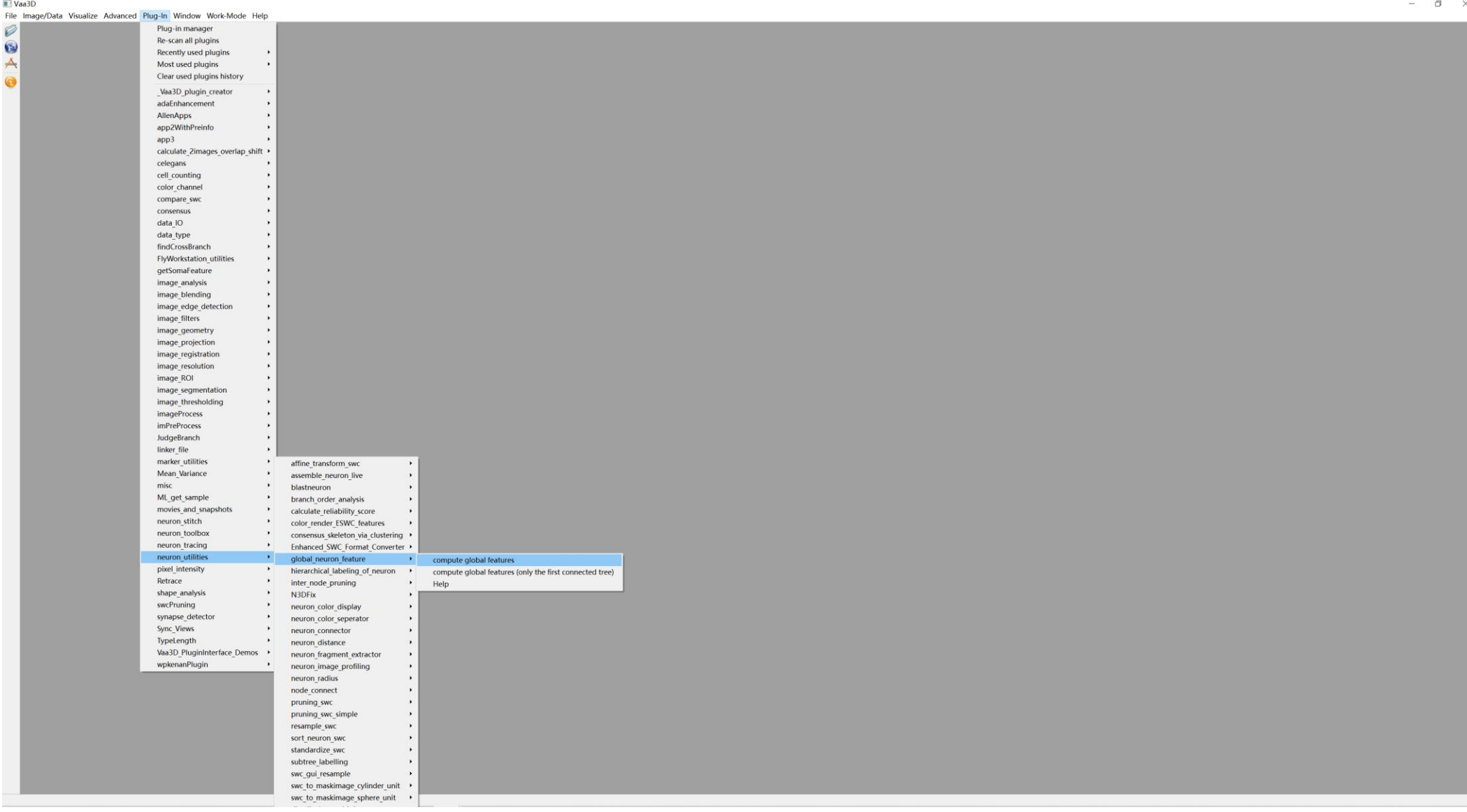

**KARL** 

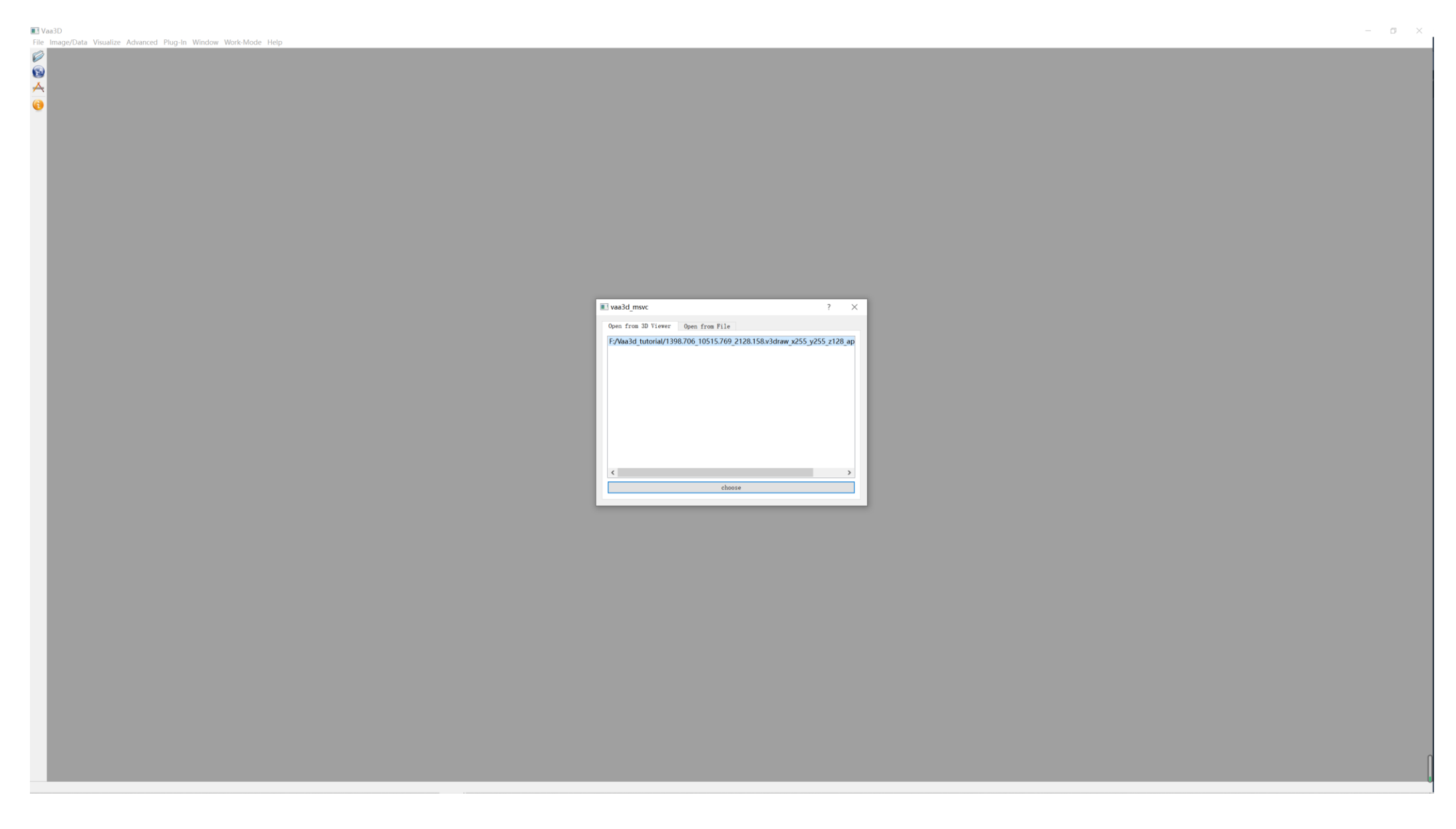

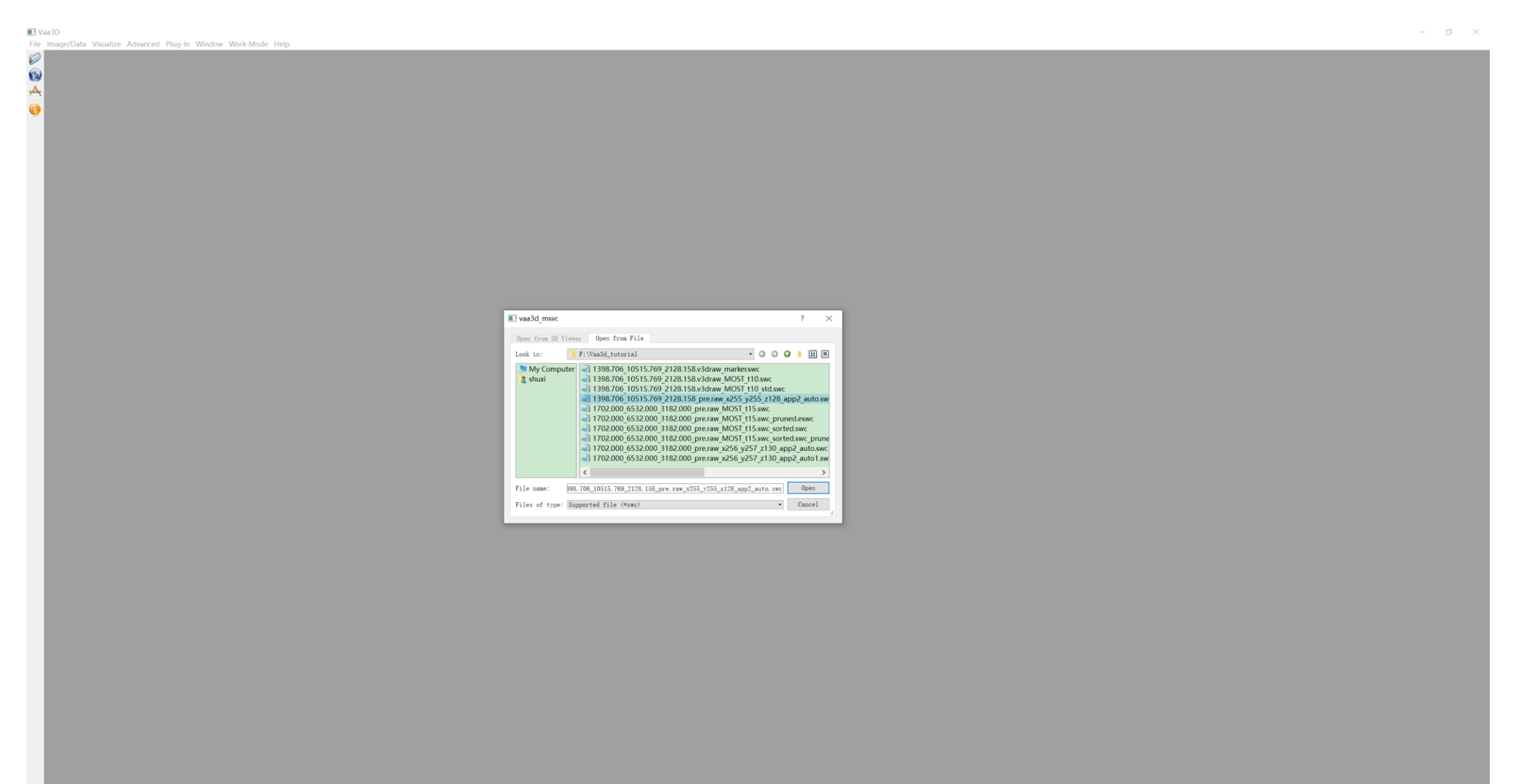

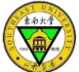

**II** Vaa3D File Image/Data Visualize Advanced Plug-In Window Work-Mode Help

Ø  $\frac{1}{2}$ 

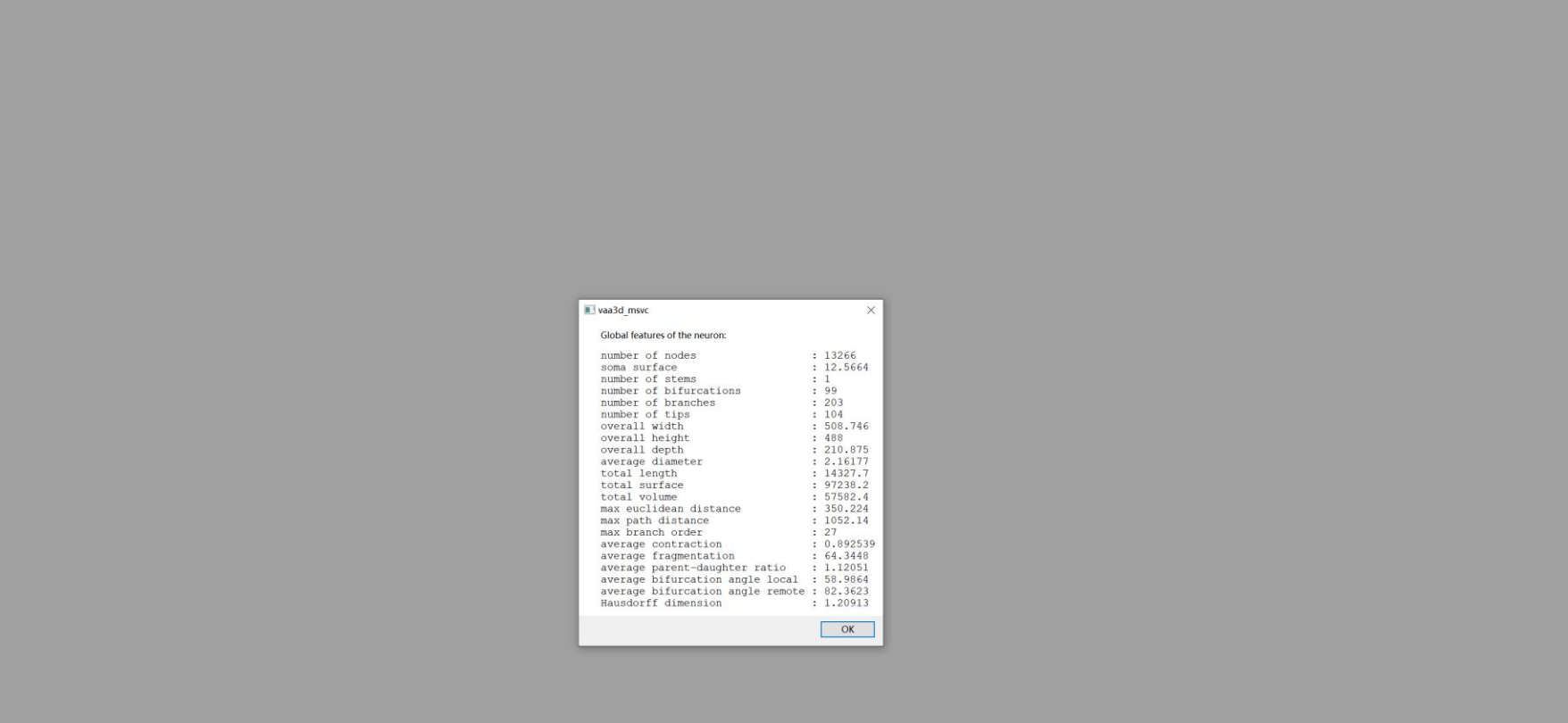

 $\alpha$   $\times$ 

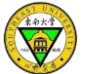

#### Run Functions Via Command Line

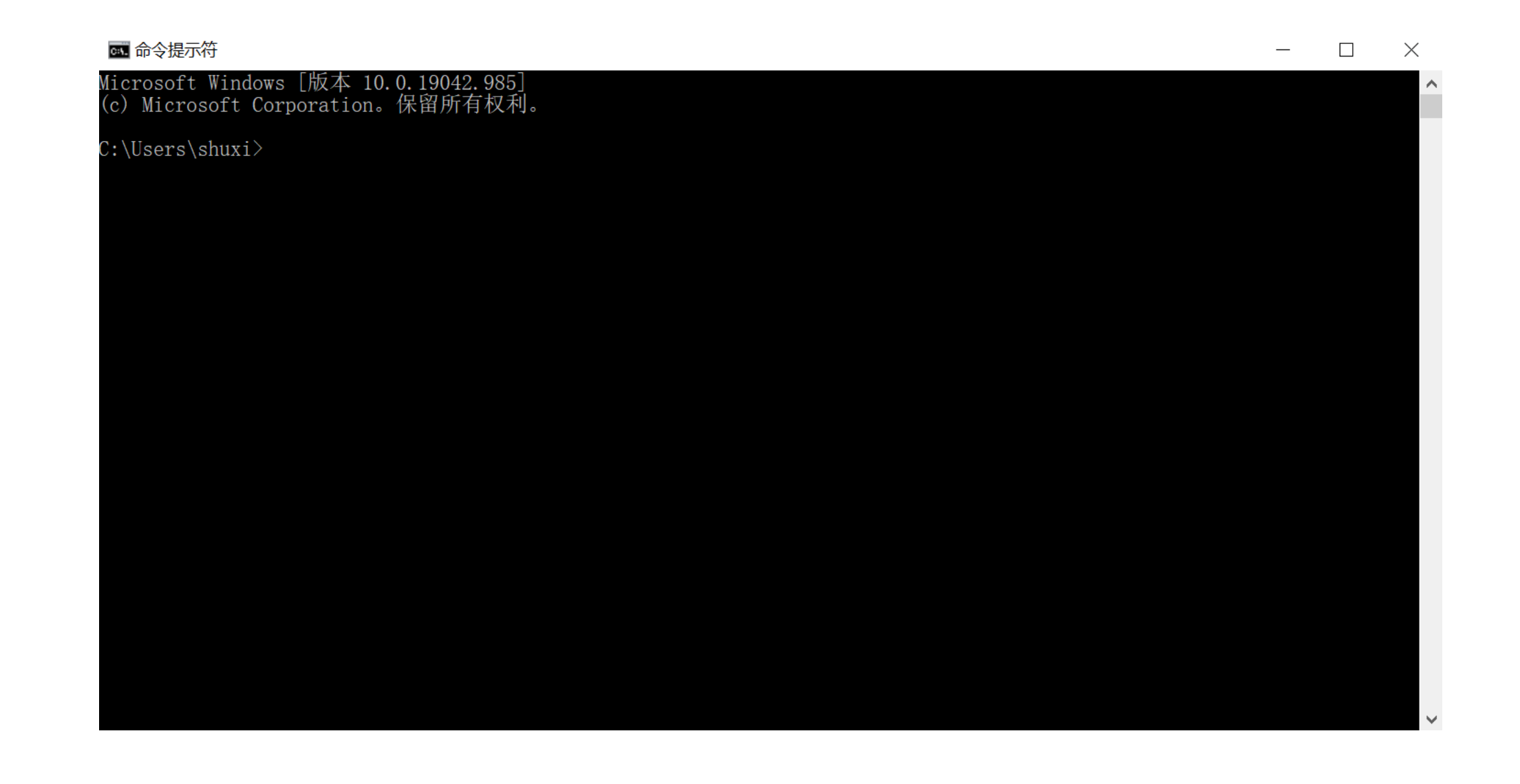

## Global Features Via Command Line

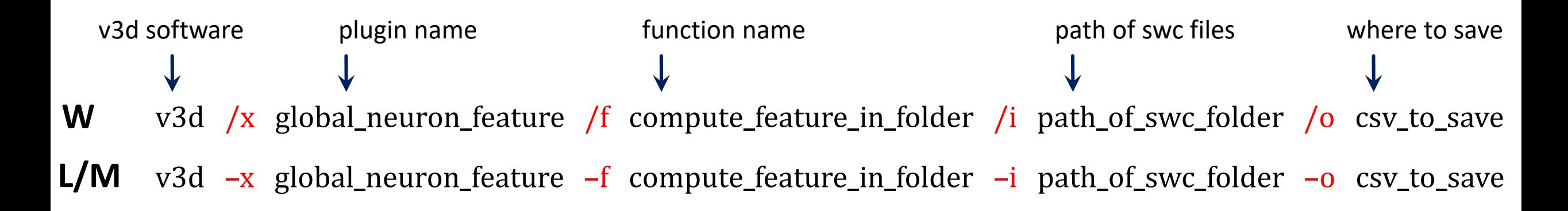

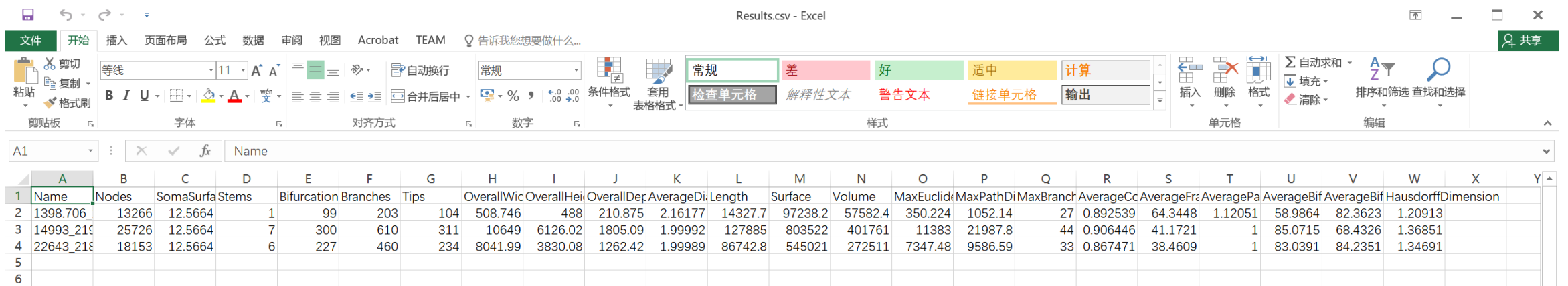

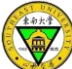

#### .swc files

##n type  $x \vee z$  r parent 1 1 513.69 514.30 258.00 1.0 -1 2 3 513.50 515.97 258.40 1.0 1 3 3 512.86 520.58 259.52 1.0 2 4 3 512.28 525.18 260.62 1.0 3 5 3 511.70 529.73 261.73 1.0 4 6 3 511.06 534.34 262.83 1.0 5 7 3 511.00 539.52 263.58 1.0 6 8 3 511.00 545.15 264.10 1.0 7 9 3 510.87 549.89 265.01 1.0 8 10 2 509.98 552.90 265.10 1.0 9 11 2 510.04 554.37 264.64 1.0 10 12 2 511.00 559.23 263.78 1.0 11 13 2 510.10 564.03 263.01 1.0 12 14 2 510.10 570.43 262.99 1.0 13 15 2 510.49 576.83 262.99 1.0 14 16 2 512.02 582.98 262.99 1.0 15 17 2 512.09 589.38 262.99 1.0 16 18 2 512.79 595.71 262.99 1.0 17 19 2 514.01 601.92 262.96 1.0 18 20 2 514.14 608.13 262.62 1.0 19 21 2 514.97 612.10 261.44 1.0 20 22 2 515.99 617.86 261.01 1.0 21 23 2 516.06 624.26 260.99 1.0 22 24 2 516.57 630.59 260.96 1.0 23 25 2 518.94 636.29 260.59 1.0 24 26 2 519.96 640.26 259.41 1.0 25 27 2 520.98 646.02 258.99 1.0 26 28 2 522.97 652.10 258.99 1.0 27 29 2 524.25 656.96 258.34 1.0 28 30 2 525.98 662.59 258.00 1.0 29 31 2 527.00 668.80 257.89 1.0 30 32 2 527.00 673.60 257.06 1.0 31 33 2 527.00 678.59 256.26 1.0 32 34 2 526.36 684.10 255.79 1.0 33 35 2 525.08 688.45 254.99 1.0 34 36 2 525.02 693.50 254.27 1.0 35 37 2 524.12 698.11 254.00 1.0 36 38 2 522.90 703.17 253.44 1.0 37 39 2 521.75 708.22 252.88 1.0 38

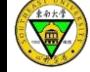

#### Pre-process .swc Files

- not saved in the order of root-branches
- more than one roots
- not well-connected tree (i.e., there are gaps)
- small branches

• sort  $\rightarrow$  prune

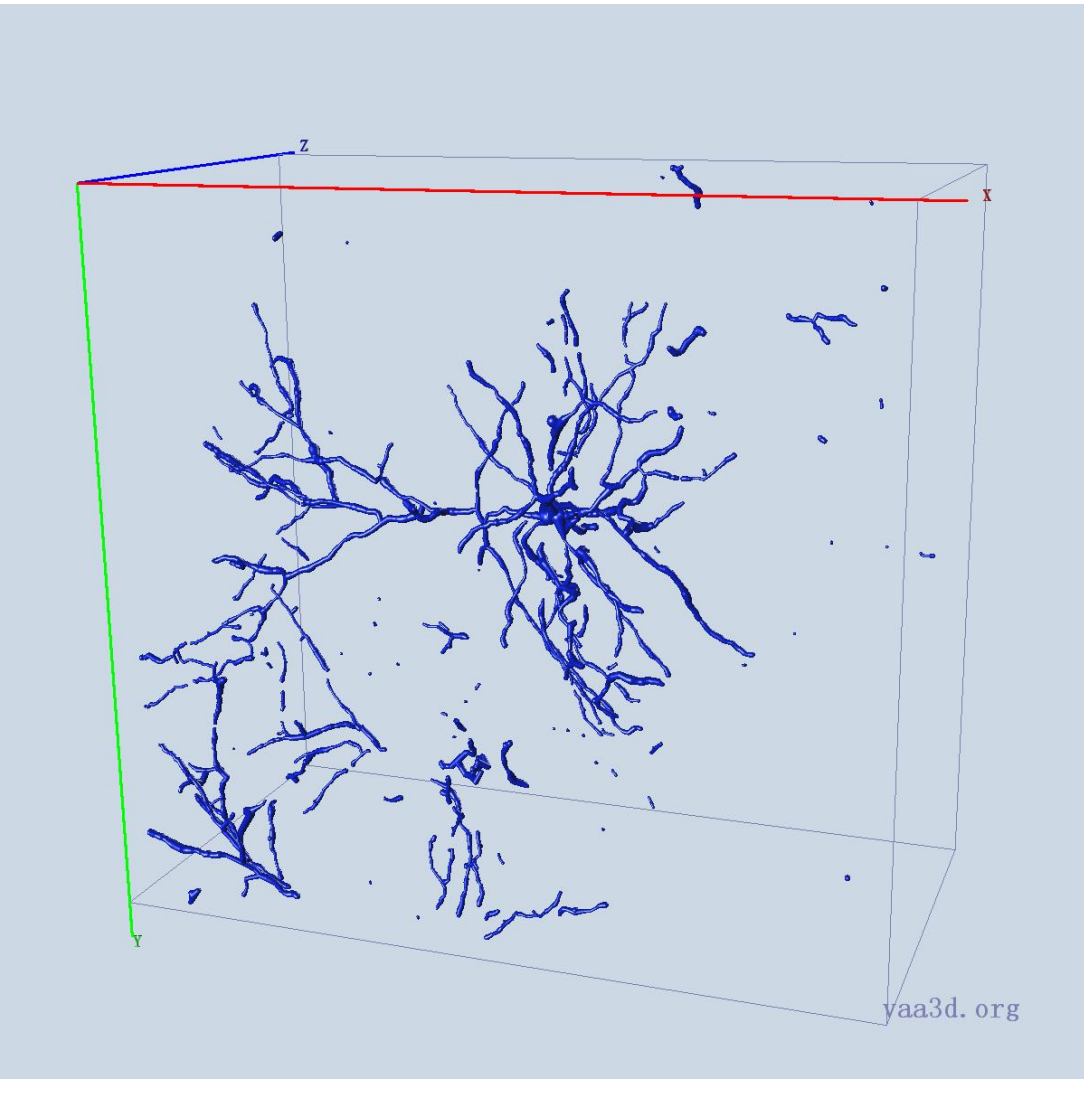

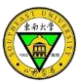

swc\_to\_maskimage\_sphere\_unit

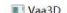

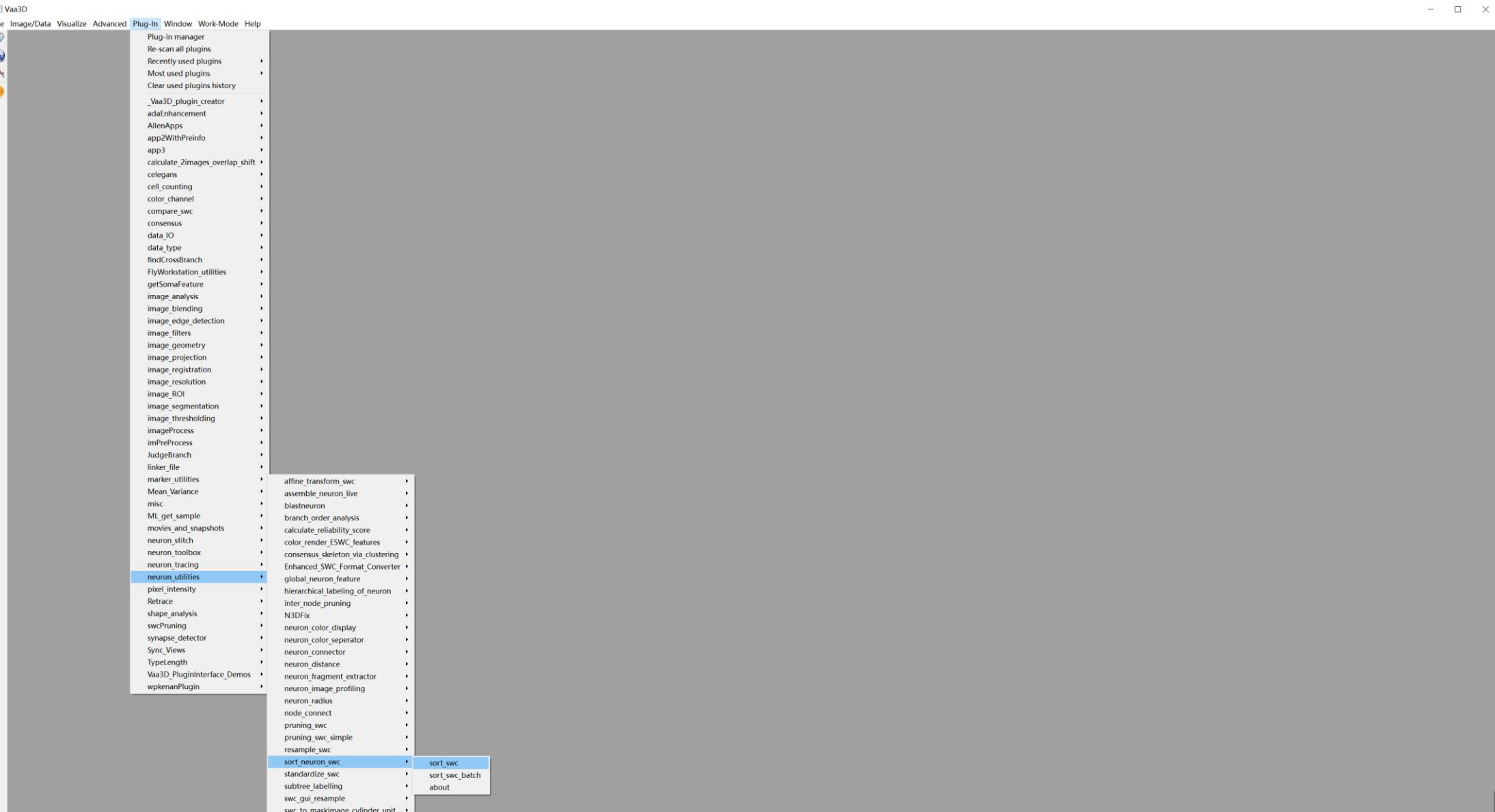

 $\frac{1}{\sqrt{2}}$ 

Vaa3D

 $\varnothing$  $\odot$ 스

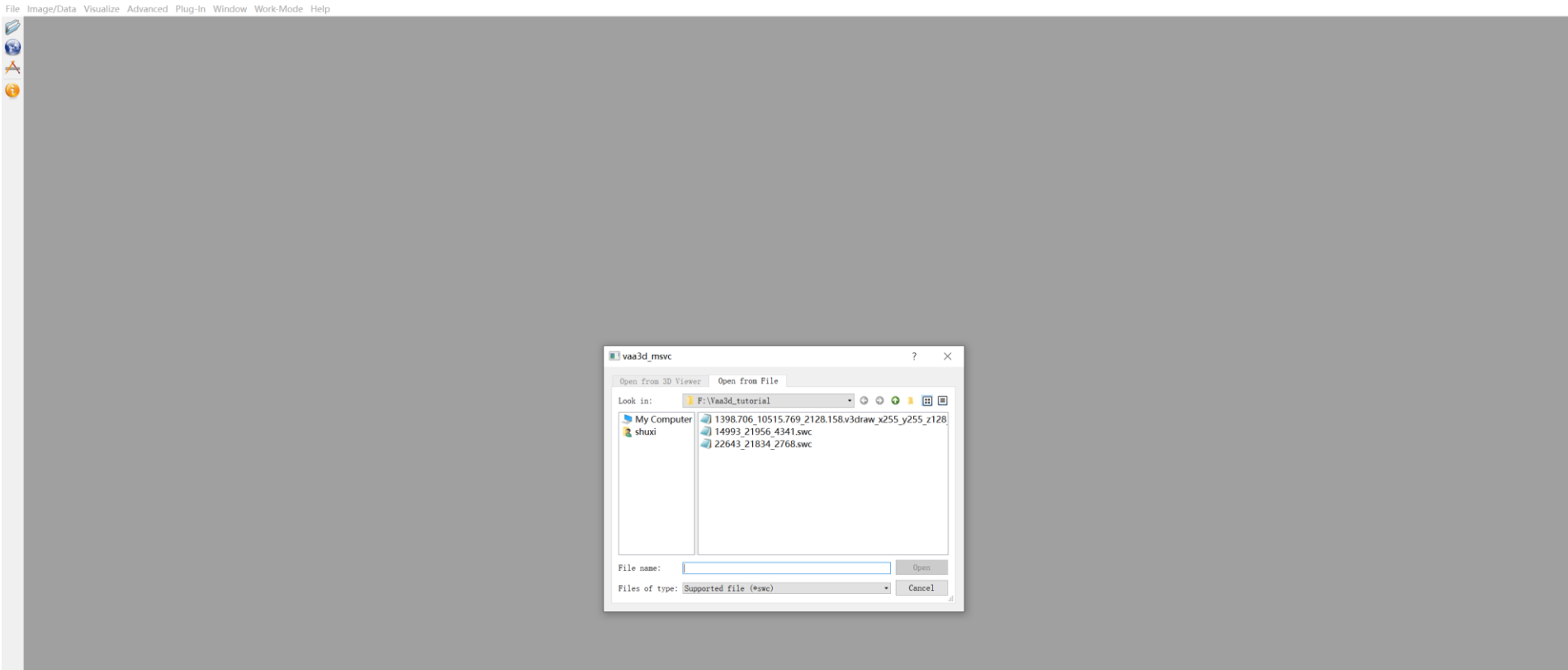

 $\Box$   $\times$ 

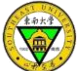

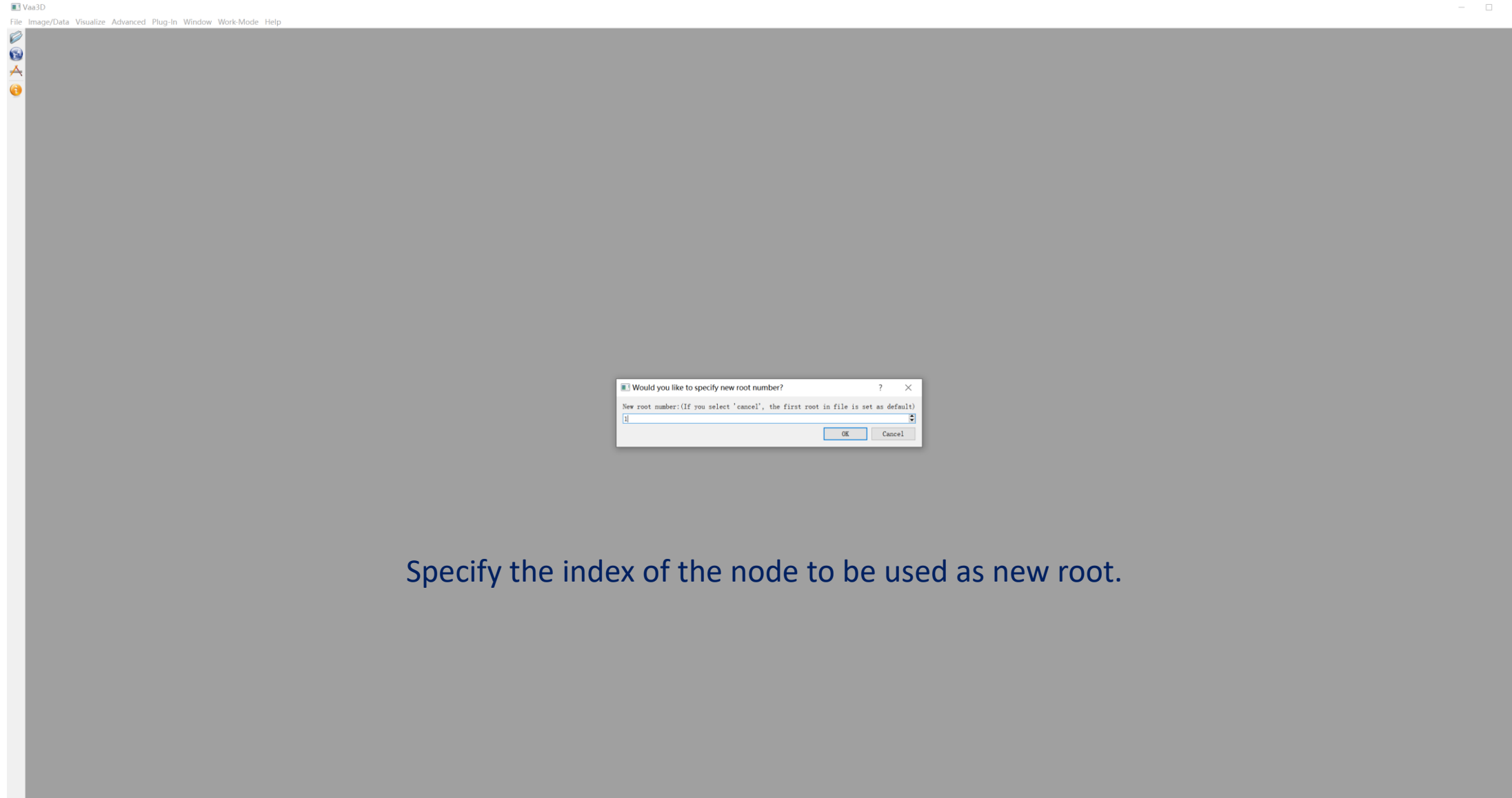

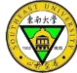

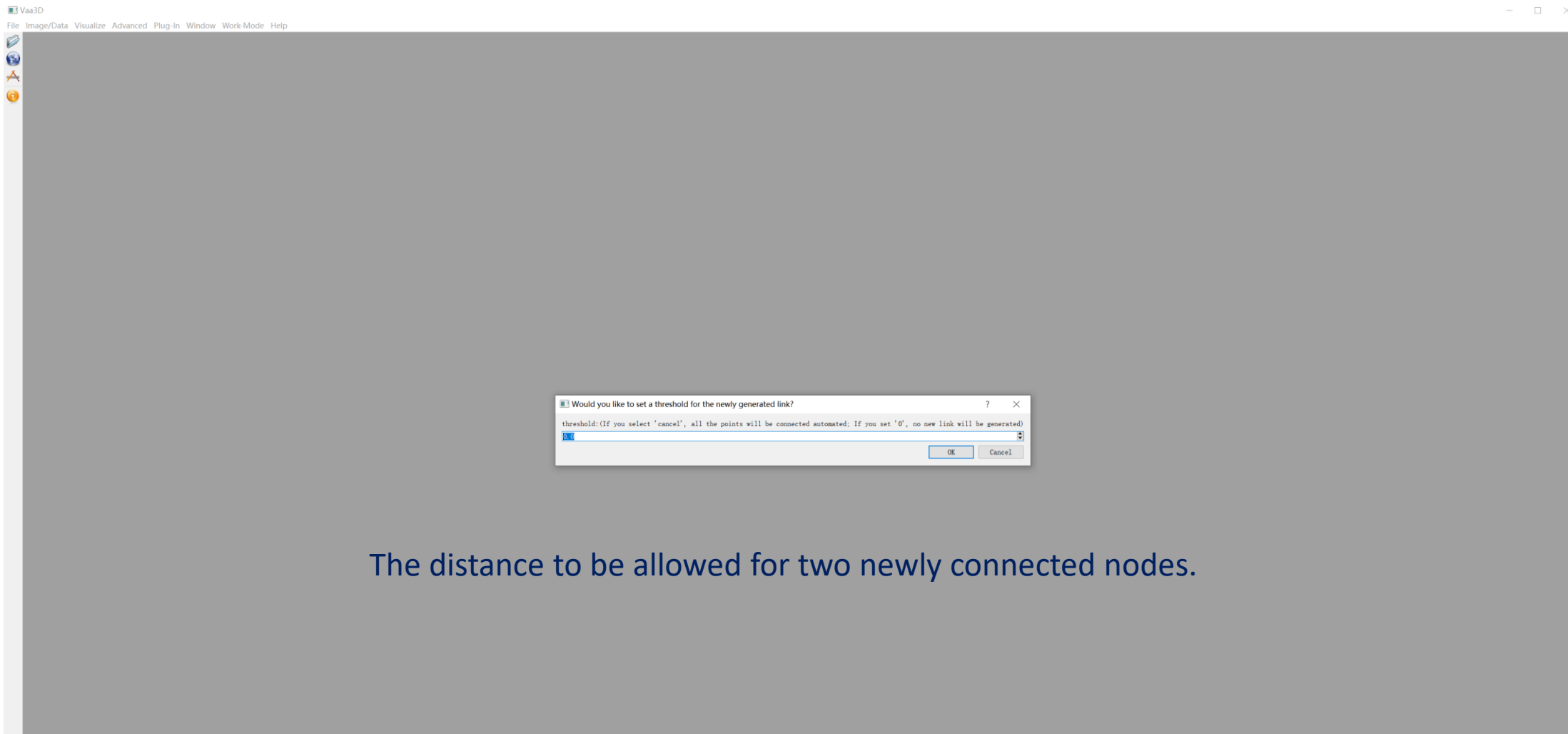

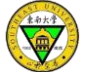

Vaa3D File Image/Data Visualize Advanced Plug-In Window Work-Mode Help  $\mathcal{O}$  $\odot$ 스 Save File  $\propto$ ← → → ↑ <mark>■ > 此电脑 > DATA3 (F:) > Vaa3d\_tutorial</mark> ↓ ひ 2 搜索"Vaa3d\_tutorial"  $\blacksquare$   $\blacksquare$   $\blacks$ 组织 \* 新建文件夹 ★ 快速访问 ■桌面 → 下载 2 文档  $\mathcal{A}$ 1398.706\_1051 14993\_21956\_4 22643\_21834\_2 三图片  $\mathcal{A}^{\perp}$ 5.769 2128.158 341.swc 768.swc  $17052$ .v3draw\_x255\_y<br>255\_z128\_app... ■ 18864  $\blacksquare$  scripts Vaa3d tutorial 电此电脑  $My$  Book (H:) 中网络 文件名(N): 1398.706\_10515.769\_2128.158.v3draw\_x255\_y255\_z128\_app2\_auto.swc\_sorted.swc 保存类型(T): Supported file (\*.swc) 保存(S) 取消 ▲ 隐藏文件夹

 $\qquad \qquad -\qquad \Box \qquad \times$ 

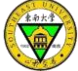

# Example Result

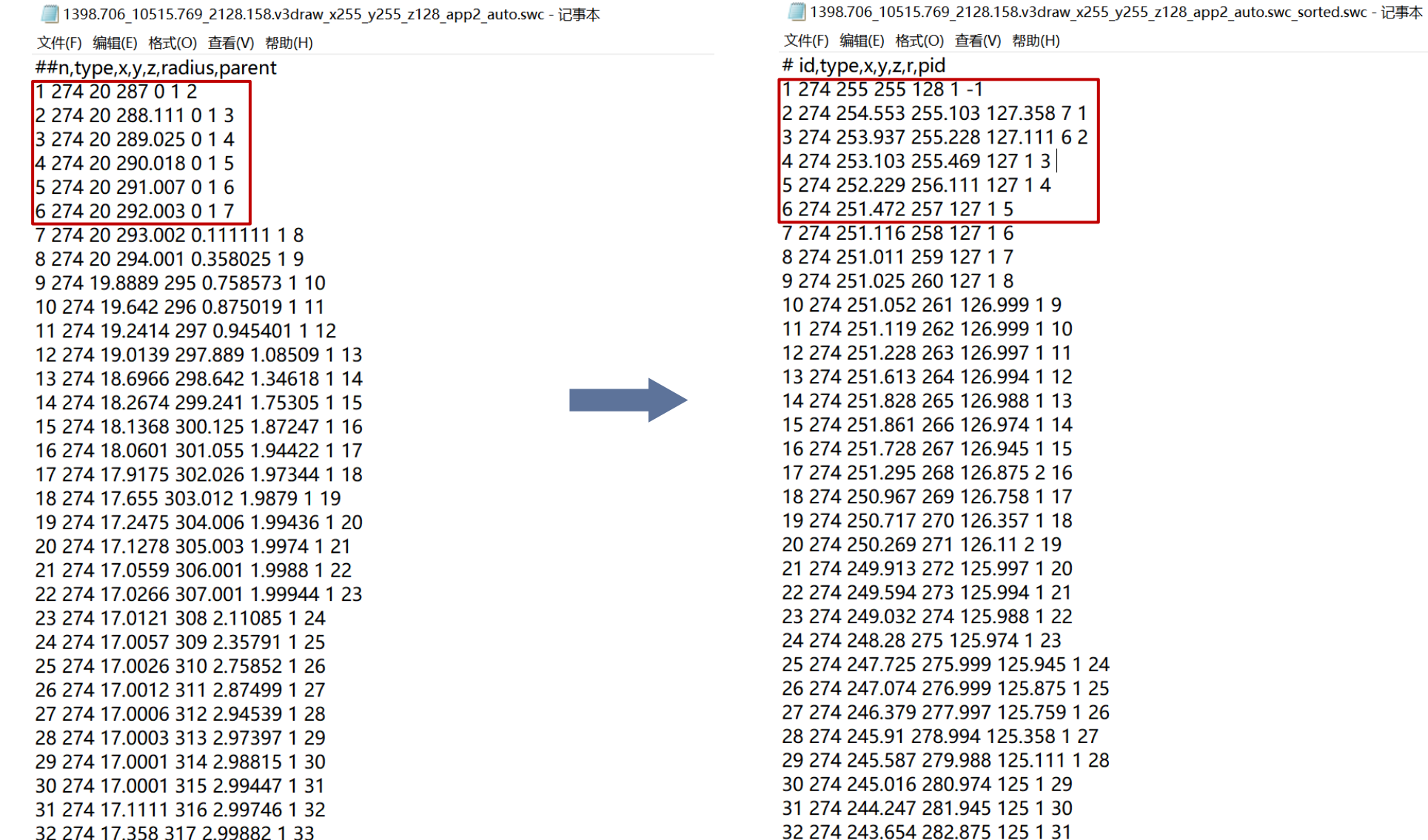

 $\sum_{i}^{k+n+1}$ 

Vaa3D<br>File Image

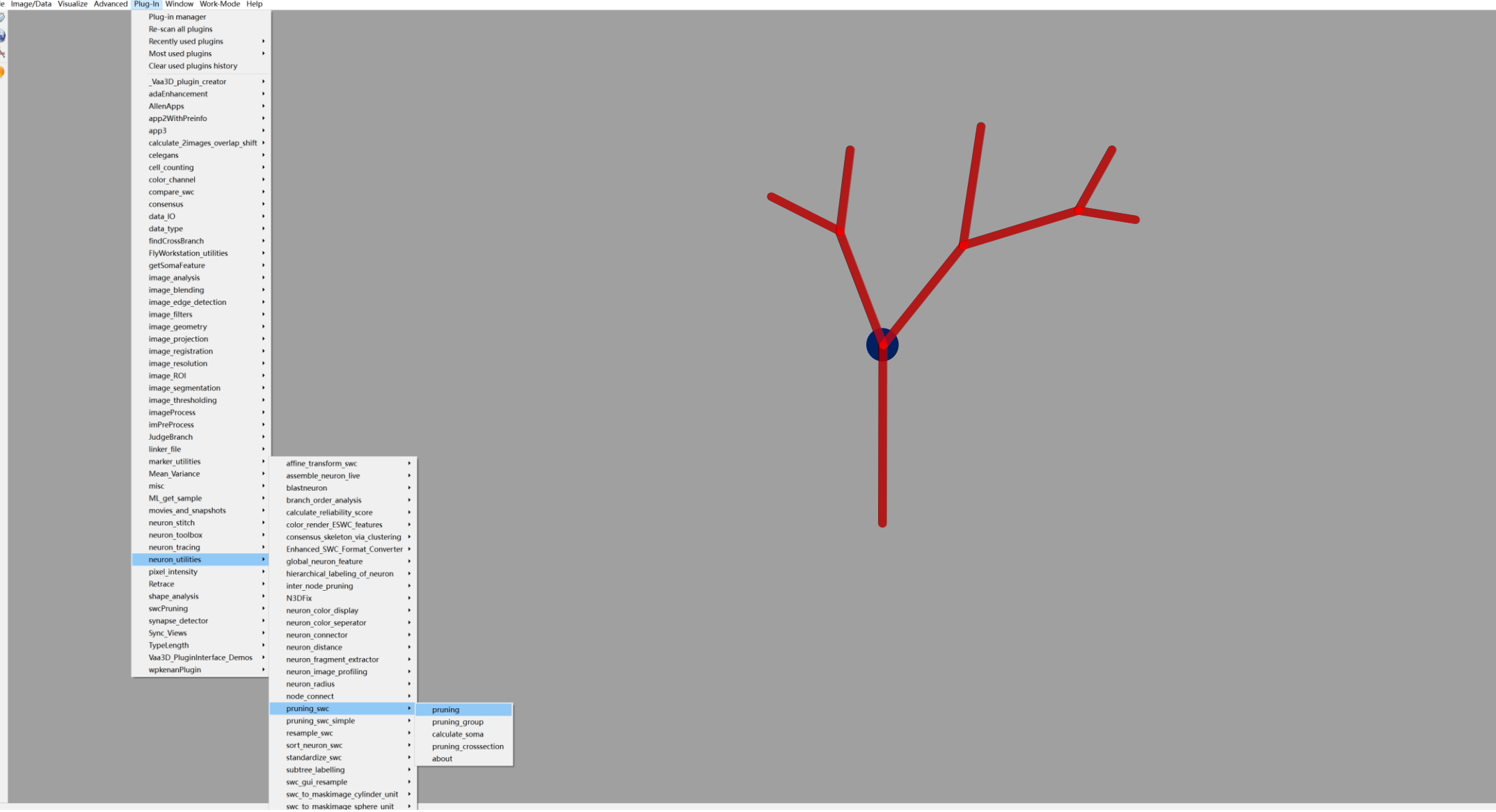

 $\sigma$   $\times$ 

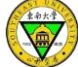

Vaa3D File Image/Data Visualize Advanced Plug-In Window Work-Mode Help

Ø  $\odot$  $\overline{\mathbf{A}}$ 

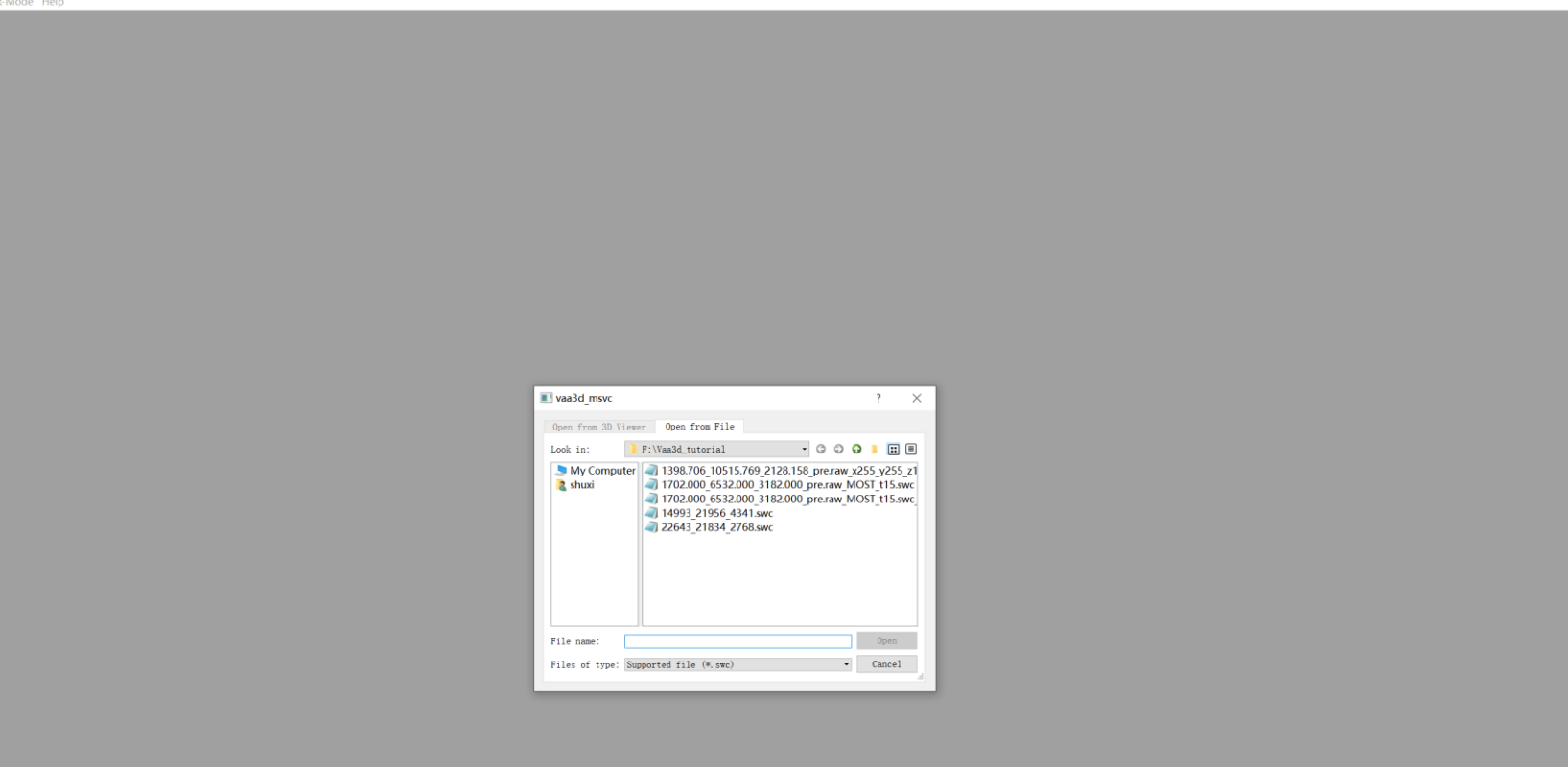

 $\Box$   $\times$ 

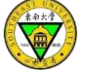

 $\qquad \qquad -\qquad \qquad \ \ \, \varpi \qquad \times$  $\blacksquare$  Vaa3D File Image/Data Visualize Advanced Plug-In Window Work-Mode Help Ø 0 **Please s...**  $? \times$ segment length:  $OR$  $Cancel$ 

#### Length threshold: segments shorter than this threshold will be removed.

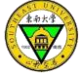

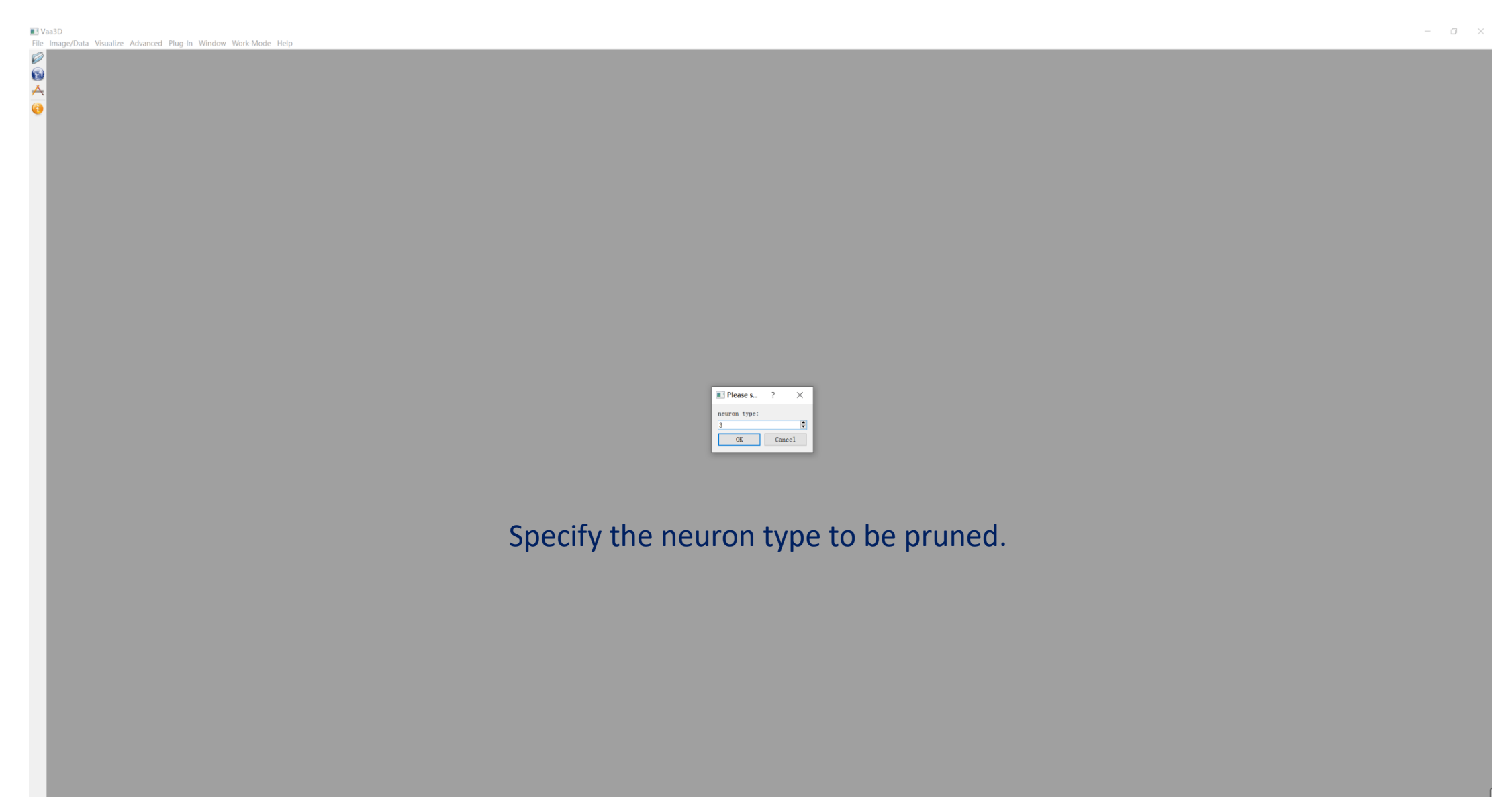

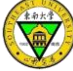

 $\varnothing$  $\odot$  $\overline{\mathbf{A}}$ 

Vaa3D File Image/Data Visualize Advanced Plug-In Window Work-Mode Help Save File  $\mathsf{x}$ ← → → ↑ L > 此电脑 > DATA3 (F:) > Vaa3d\_tutorial ↓ ひ 2 搜索"Vaa3d\_tutorial" 组织 \* 新建文件夹  $\blacksquare$   $\cdot$  0 ★ 快速访问 ■ 桌面 → 下载 图 文档  $\pi$ 1398.706\_1051 1702.000\_6532 1702.000\_6532 14993\_21956\_4 22643\_21834\_2 - 图片  $\mathcal{R}$ 5.769 2128.158 000 3182.000 000 3182.000  $34\overline{1}$ .swc 768.swc pre.raw.x255 pre.raw.MOST pre.raw.MOST<br>pre.raw.x255 pre.raw.MOST pre.raw.MOST<br>y255\_z128\_ap... t15.swc t15.swc\_sorte... ■ 17052  $18864$ scripts Vaa3d\_tutorial 身此电脑  $My$  Book (H:) ●网络 文件名(N): 1702.000\_6532.000\_3182.000\_pre.raw\_MOST\_t15.swc\_sorted.swc\_pruned.swc 保存类型(T): Supported file (\*.swc) 保存(S) 取消 ▲ 隐藏文件夹

 $\Box$   $\times$ 

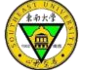

#### Results

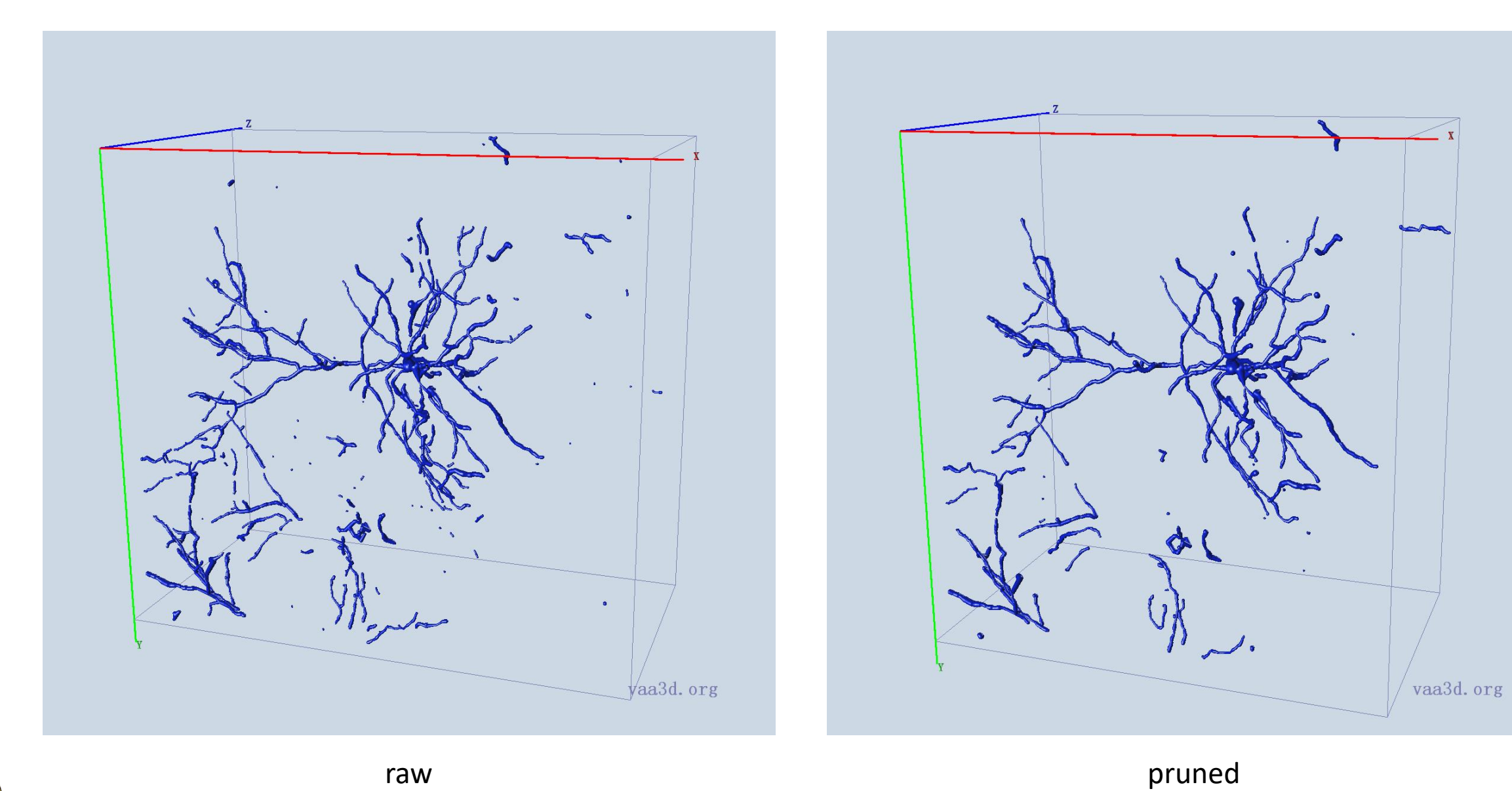

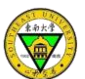

#### Global Features

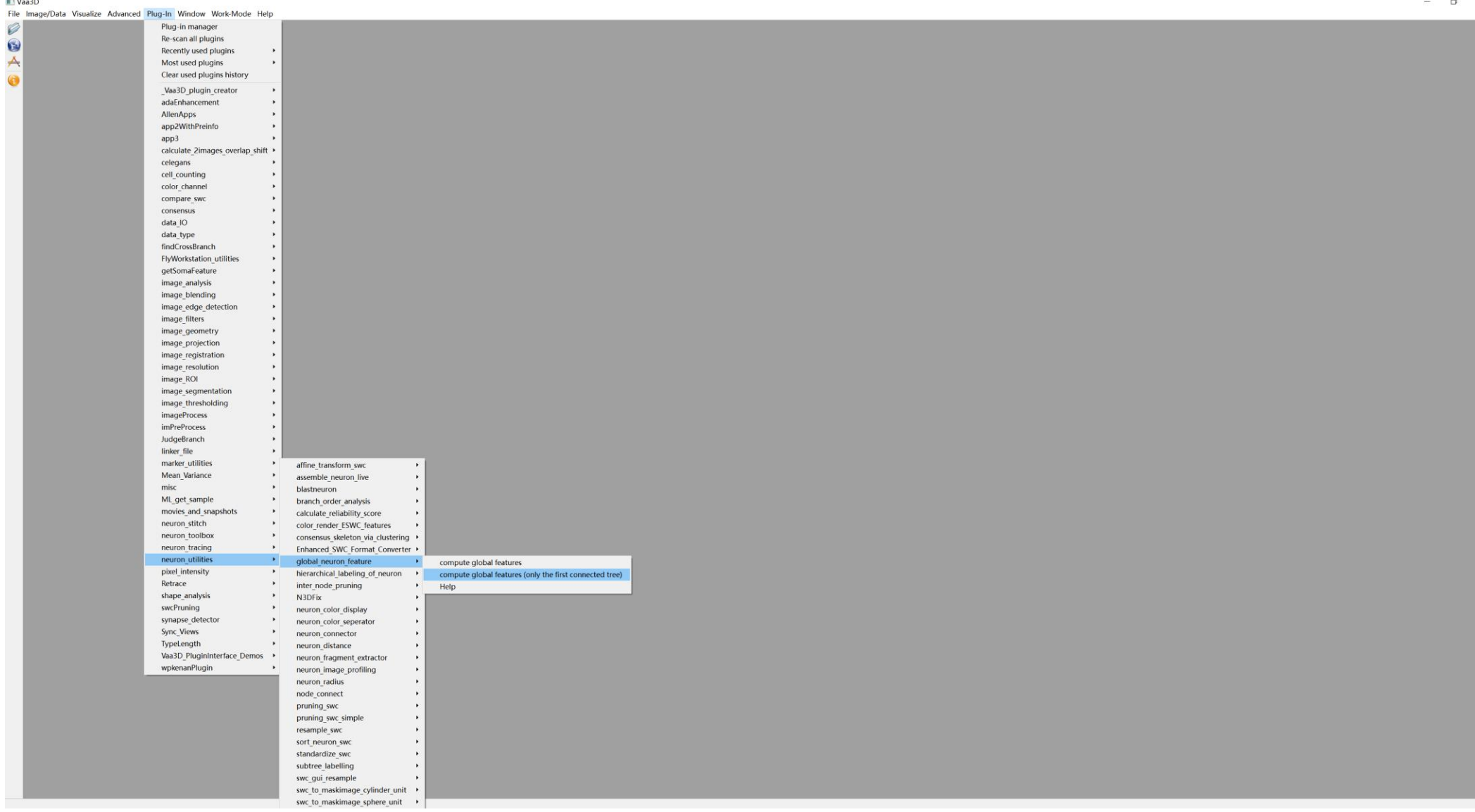

**KARL** 

#### Global Features

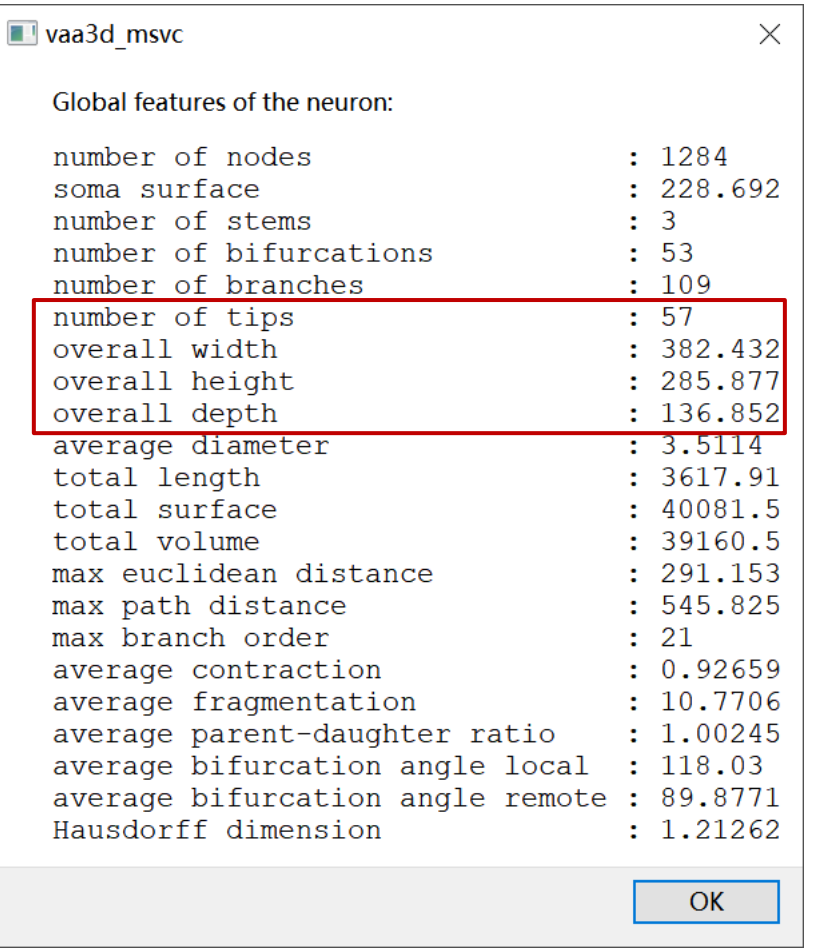

#### vaa3d msvc  $\times$ Global features of the neuron: number of nodes  $: 2699$ soma surface  $: 228.692$ number of stems  $\therefore$  3 number of bifurcations  $: 142$ number of branches  $: 111$ number of tips  $: 254$  $: 505.471$ overall width overall height  $: 472.714$ overall depth  $: 254.351$ average diameter  $: 3.13549$ total length  $: 7287.2$ total surface  $: 75485.3$ total volume  $: 69228.4$ max euclidean distance  $: 357.642$  $: 545.825$ max path distance max branch order  $: 21$  $: 0.925632$ average contraction average fragmentation  $: 10.7568$ average parent-daughter ratio  $: 1.00691$ average bifurcation angle local : 44.8316 average bifurcation angle remote : 34.1518 Hausdorff dimension  $: 1.14699$

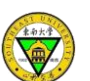

**OK** 

## Key Questions in Neuroscience

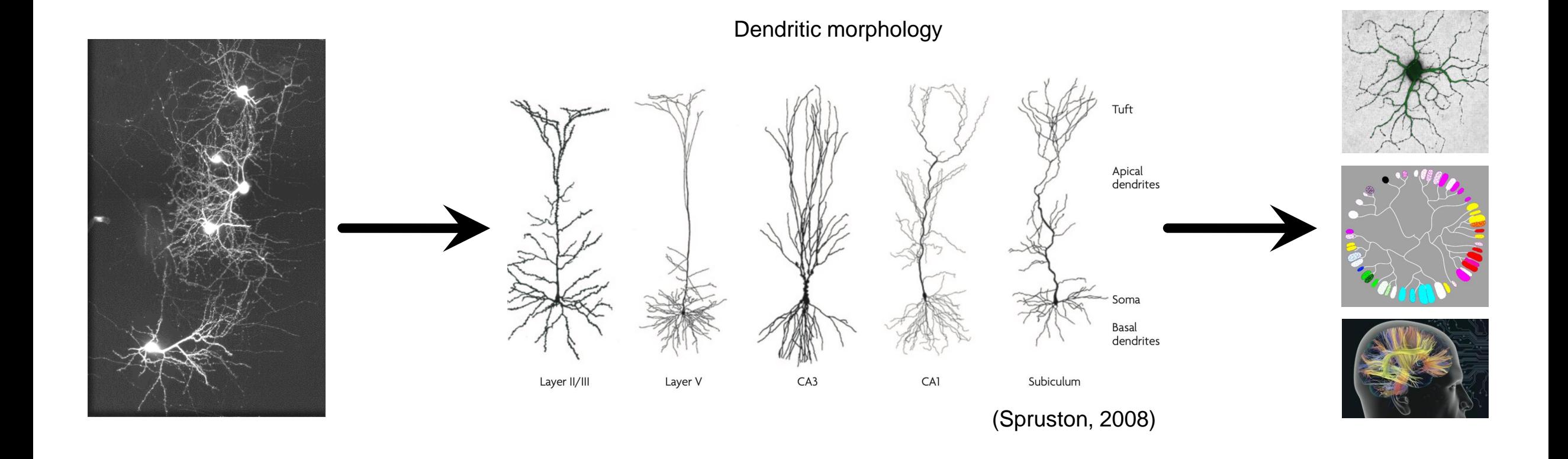

• Quantify/characterize neuron morphologies

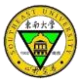

# Single Neurons

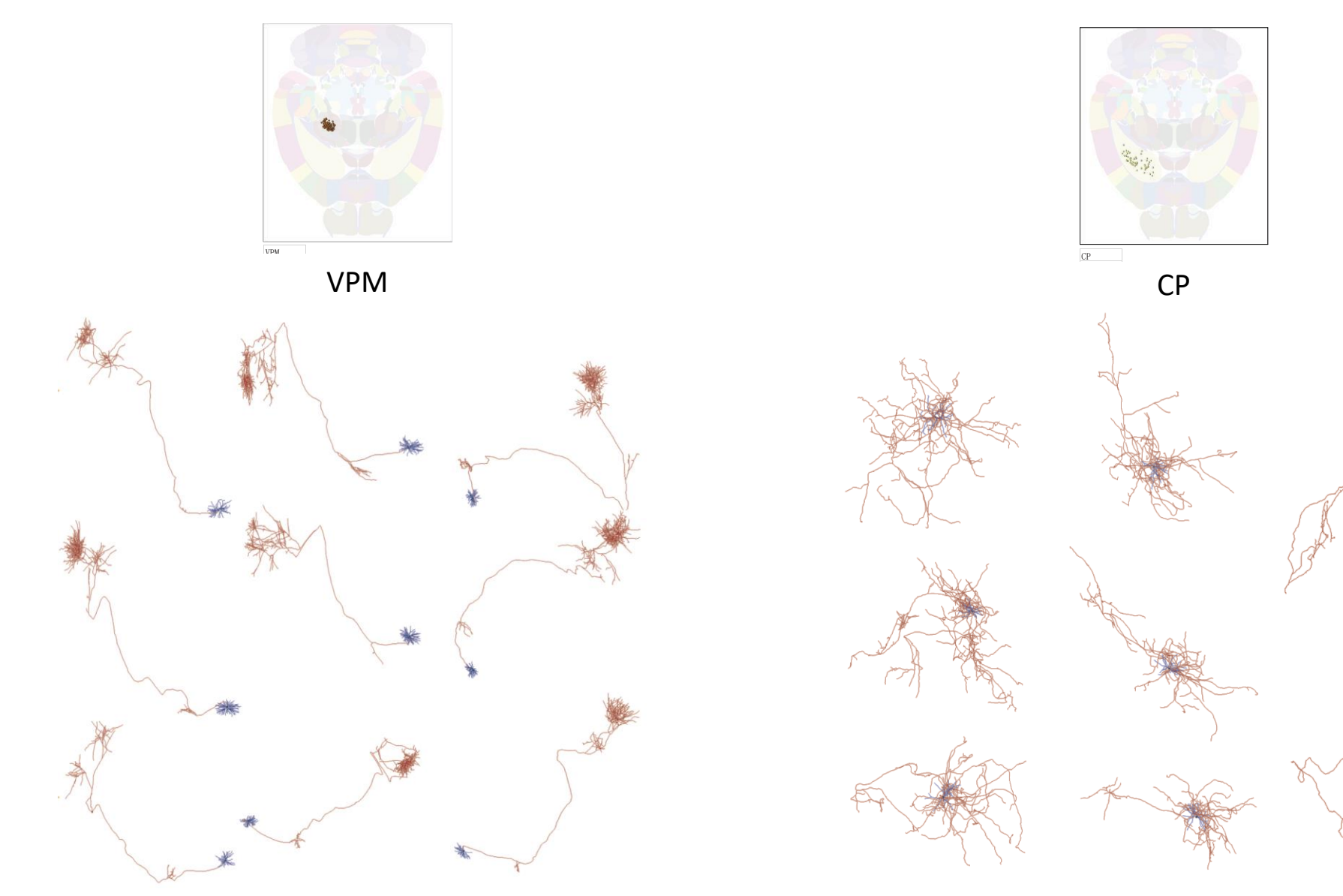

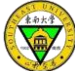

#### Morphological Features

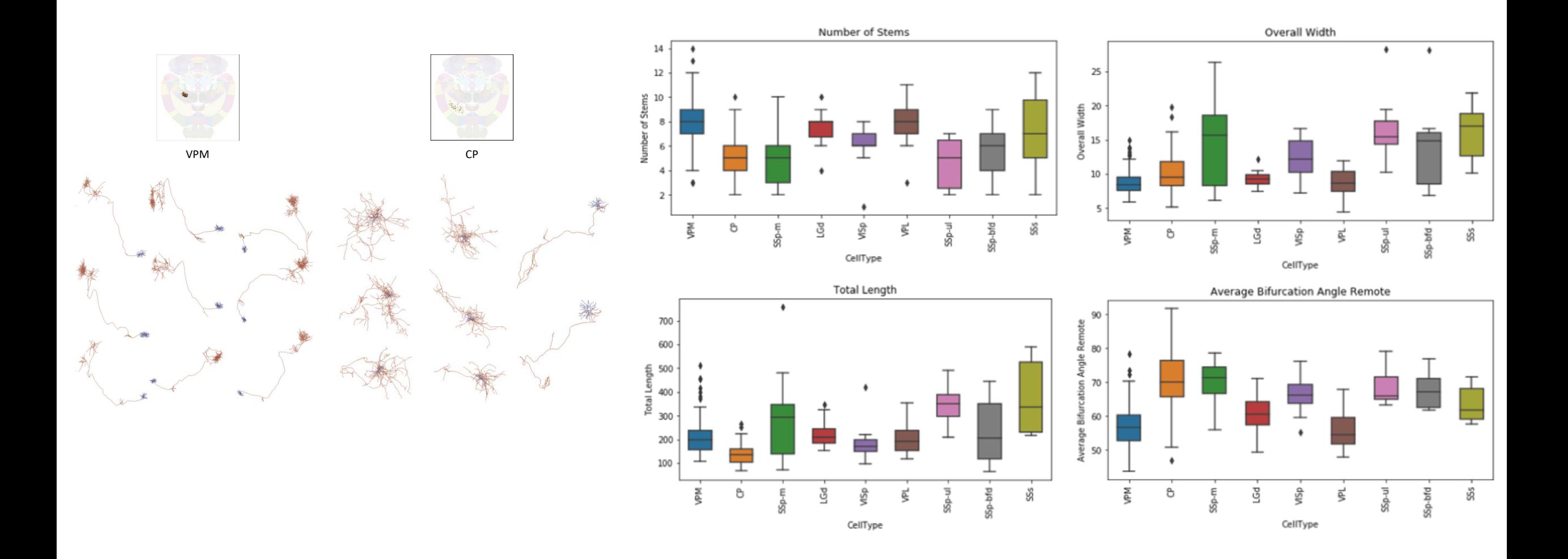

#### Local Arborization Patterns of Cortical L2/3/4 IT Neurons

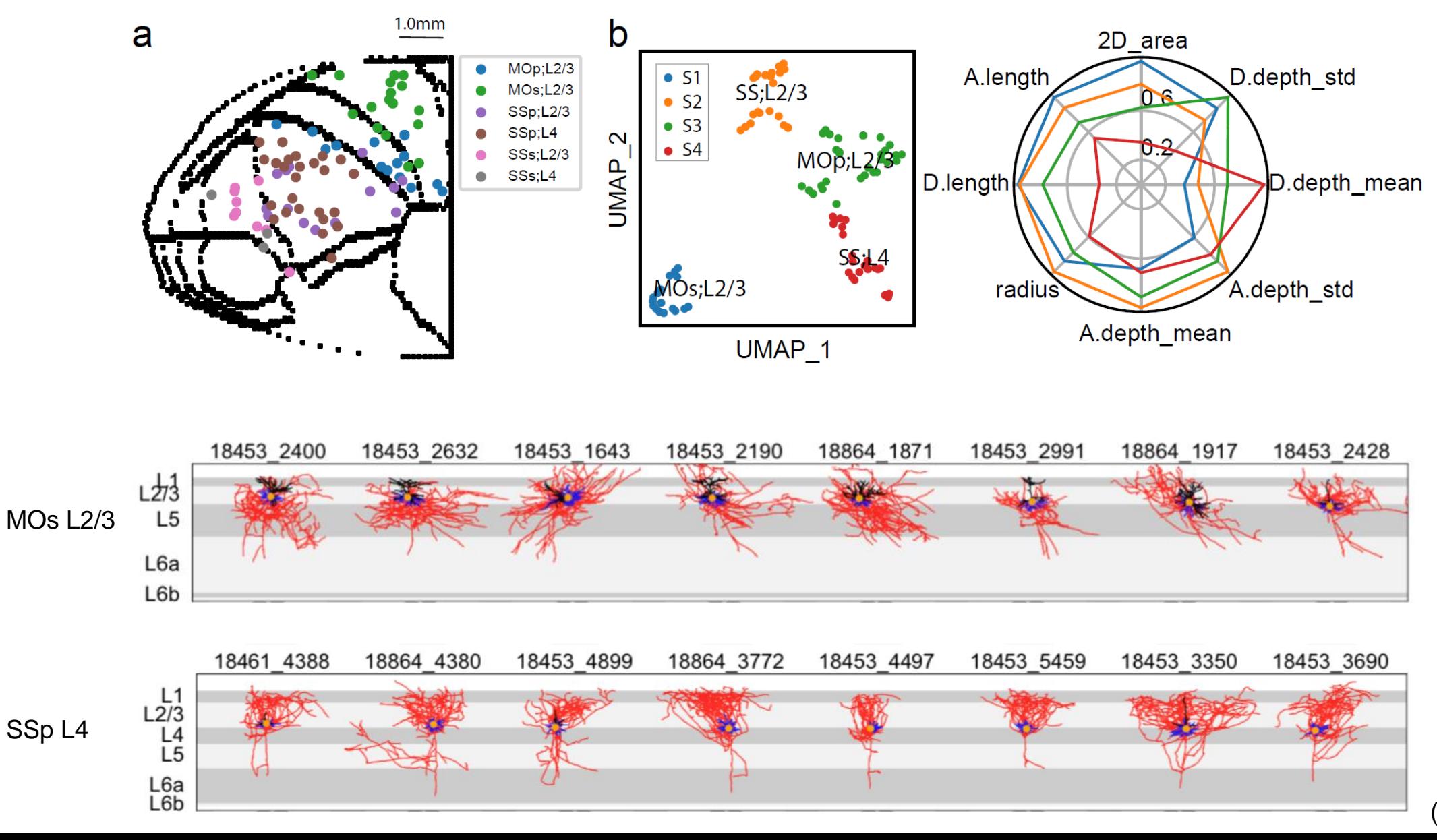

 $\left(\frac{1}{2} \right)$ 

(Peng *et al*, 2020)

#### Automatic Quality Control

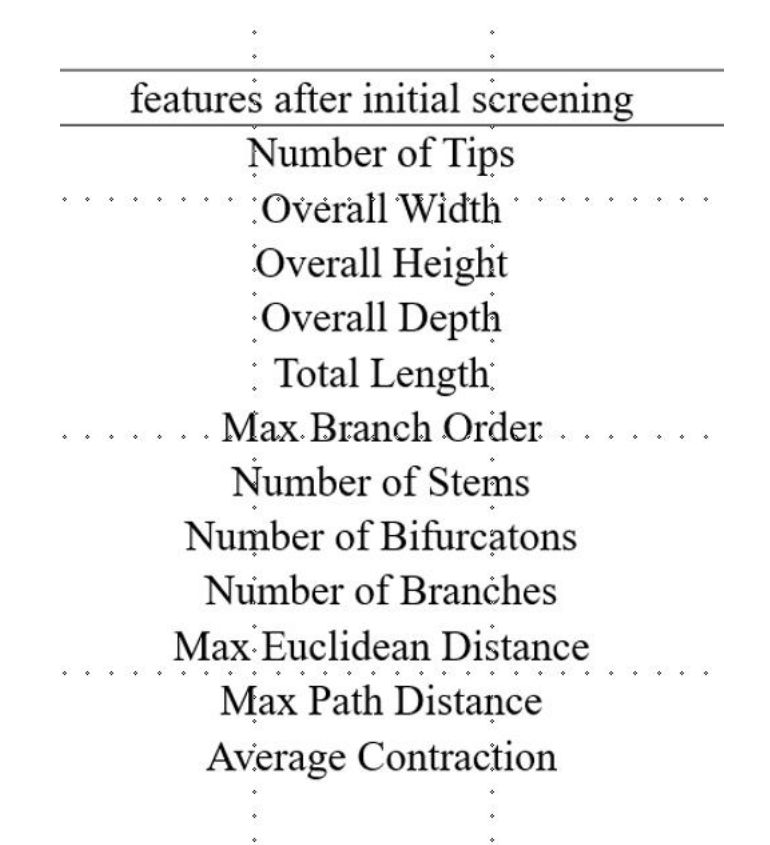

**Tolerance Interval Plot for Number of Tips** 

95% Tolerance Interval At Least 95% of Population Covered

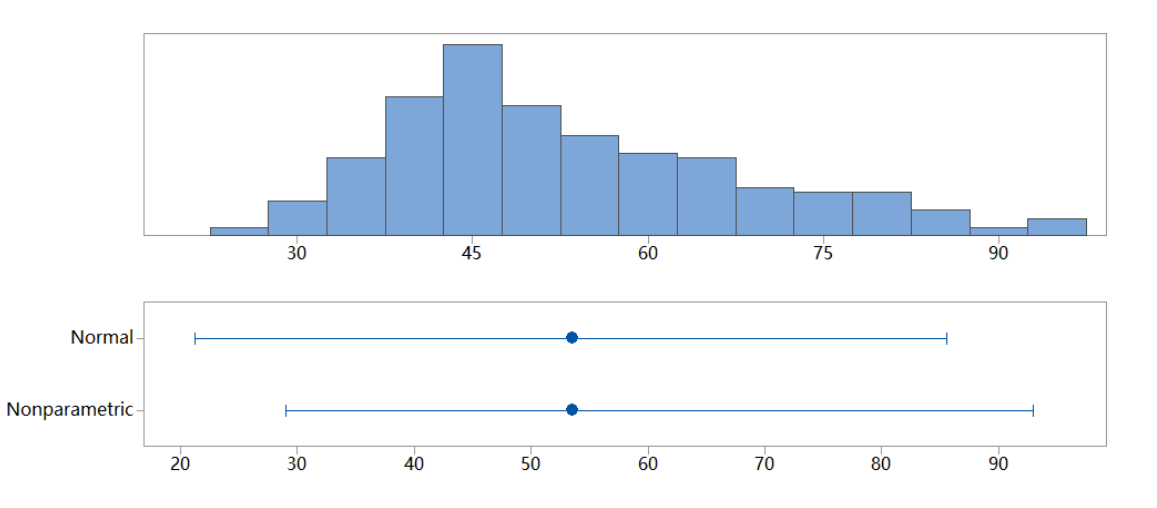

**Normal Probability Plot** 

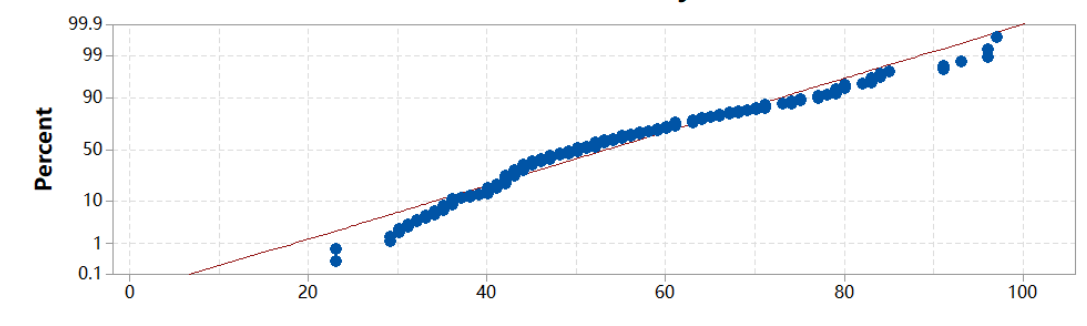

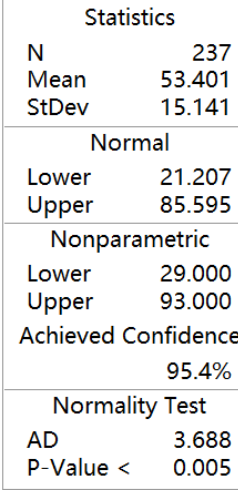

#### Summary

- To calculate morphological features of a reconstruction
- To sort and prune .swc files as preprocessing steps

• Brief showcase where we can make use of the morphological features

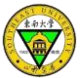

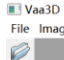

 $\odot$ 

Ă

File Image/Data Visualize Advanced Plug-In Window Work-Mode Help

Plug-in manager Re-scan all plugins

Recently used plugins

calculate 2images overlap shift

affine transform swc

assemble\_neuron\_live

branch\_order\_analysis

global neuron feature

inter node pruning

neuron\_color\_display

neuron connector

neuron distance

neuron\_color\_seperator

neuron fragment extractor

neuron\_image\_profiling neuron radius node connect pruning swc pruning swc simple resample swc sort neuron swo standardize swc subtree\_labelling swc gui resample swc to maskimage cylinder unit swc to maskimage sphere unit tile\_display\_multiple\_neurons

typeset\_childbranch

N3DFix

calculate reliability score

color render ESWC features

consensus skeleton via clustering →

Enhanced\_SWC\_Format\_Converter →

hierarchical\_labeling\_of\_neuron

blastneuron

Most used plugins Clear used plugins history Vaa3D\_plugin\_creator adaEnhancement **AllenApps** app2WithPreinfo  $app3$ 

celegans cell counting color channel compare swo consensus data IO data type findCrossBranch **FlyWorkstation utilities** getSomaFeature image\_analysis image\_blending image edge detection image\_filters image\_geometry image\_projection image registration image\_resolution image\_ROI image\_segmentation image thresholding imageProcess imPreProcess JudgeBranch linker file marker utilities

**Mean Variance** 

ML get sample

neuron stitch

neuron toolbox

neuron\_tracing

neuron utilities

pixel intensity

shape analysis

synapse detector

Vaa3D\_PluginInterface\_Demos >

swcPruning

Sync\_Views

TypeLength

O H H Q O O O

wpkenanPlugin

Retrace

movies and snapshots

misc

屠

#### **A toolkit to edit swc files**

- Pre-process, e.g., sort, pruning, resampling, connector…
- Confidence score of each tracing point
- Distance between neurons

• ……

- Extract fragments from a reconstruction
- Affine transform to a reference swc

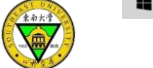

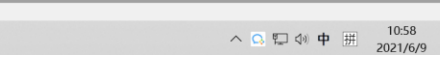